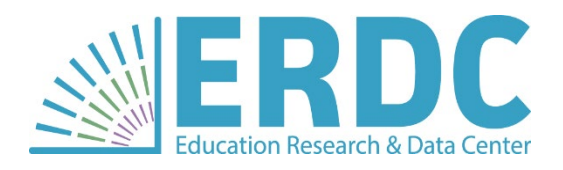

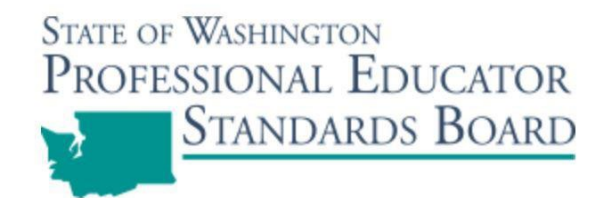

## **OFFICE OF FINANCIAL MANAGEMENT / EDUCATION RESEARCH DATA CENTER**

-

### **PROFESSIONAL EDUCATOR STANDARDS BOARD**

# **EDUCATOR PREPARATION PROGRAM ACCOUNTABILITY DATA COLLECTION AND SUBMISSIONS MANUAL**

A technical specifications manual for reporting candidate level data to the Education Research Data Center

#### **Reporting Year 2023: 9/1/22 – 8/31/23**

**Data Collection Year 2023-24**

#### **State Level Contacts**

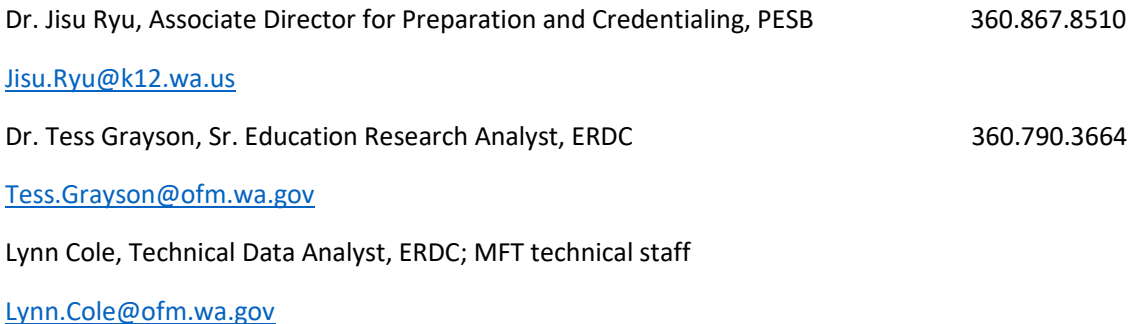

#### **Relevant Links**

Data Manual:<https://erdc.wa.gov/data-resources/working-erdc-data> Secure (Managed) File Transfer Portal: [https://mft.wa.gov](https://mft.wa.gov/)

# **Change Log**

<span id="page-1-0"></span>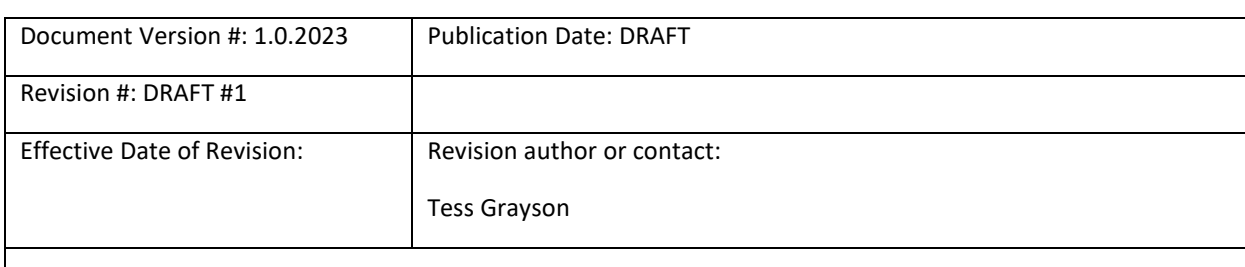

#### Clerical Changes

● Dates changed throughout the document to reflect the current collection and reporting cycles.

Changes to process and procedure

● Revised timeline for submission

Changes to data definitions

● endorse\_complete\_date was redefined to include all programs and reflect the program completion date.

Changes to valid values

● no new valid values proposed

Additional clarifications

● Multiple clarifications and edits made to the "Things to Know" column of the file formats to aid in accurate data recording.

Changes to the list of required data elements

**●** endorse\_complete\_date will now be required for all programs as of fall of 2024 to reflect a program completion date.

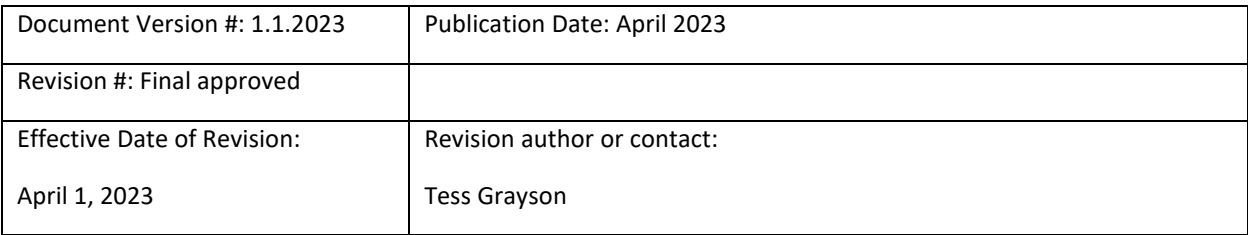

Clerical changes

- Changed all references to the secure file transfer system to secure (managed) file system, and SFT to MFT to reflect terminology in use to describe ERDC's new software for its secure file transfer system
- Updated footnotes and table of contents

### **TABLE OF CONTENTS**

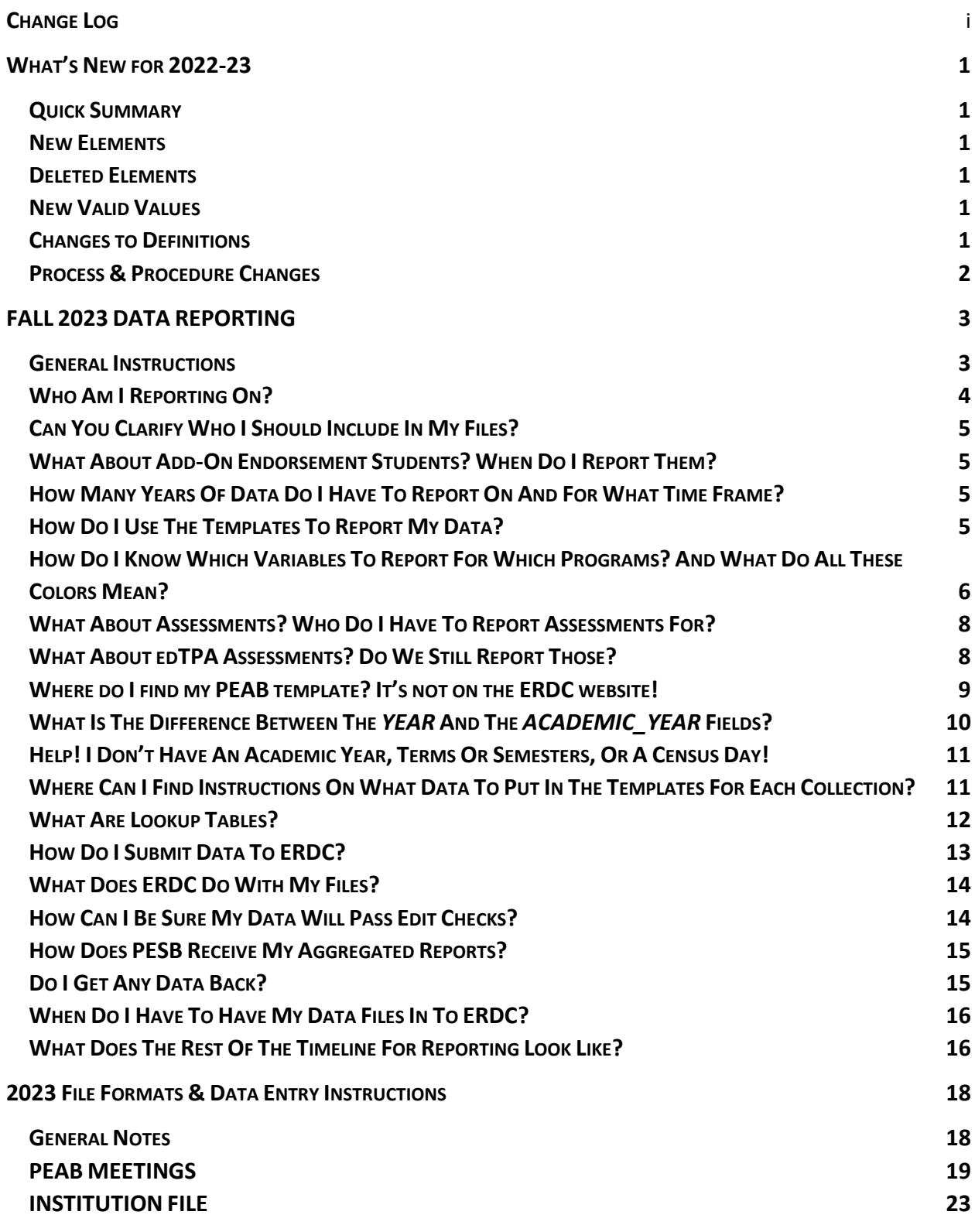

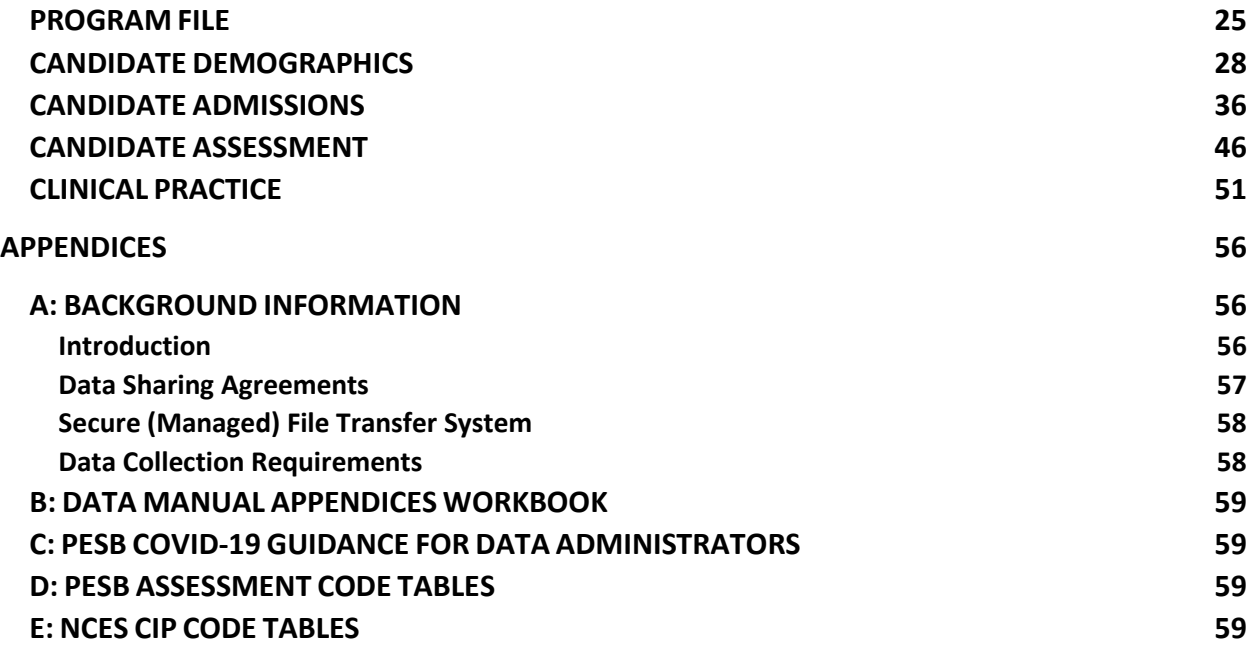

# **What's New for 2022-23**

<span id="page-5-0"></span>While we are committed to as few changes as possible to the data files, there is always the possibility that new laws are enacted, policies shift focus, or unforeseen circumstances arise. These events may require changes to the way we do things, leading to necessary changes in the data collection process. This could involve additions, deletions, or redefinition of variables in the list of elements, changes in the collection structure, or modifications of the processes and procedures we follow. This opening section of the manual is intended to give you a quick summary of what is changing for the next reporting cycle in a way that is easy to digest. Additional detail will be given in other sections of the manual where needed.

### <span id="page-5-1"></span>**Quick Summary**

The good news: there are even fewer changes this year than the year before. The only change to the collection being implemented is the change in definition of the endorse\_complete\_date to provide a means to enter a completion date for all program completers.

#### <span id="page-5-2"></span>**New Elements**

If programs are not already keeping track of program completion dates, they should begin collecting this information during the 2023-24 collection year to be reported in the fall of 2024.

There are no new elements to be collected during the 2022-23 collection year for reporting in the fall of 2022-23.

### <span id="page-5-3"></span>**Deleted Elements**

No elements are being deleted for the 2022-23 reporting year.

### <span id="page-5-4"></span>**New Valid Values**

No new valid values are being introduced.

### <span id="page-5-5"></span>**Changes to Definitions**

Only one minor definitional revision is being implemented.

• The endorse\_complete\_date field has been previously used to capture the timeframe in which the program provider delivered recommendation information to OSPI for a candidate. This

action by the provider is the final requirement for a candidate to be considered a completer by PESB.

● There is a state reporting need to have a program completion date for all candidates. The endorse\_complete\_date field will be used for this purpose, and the definition of the field is being updated to reflect this expanded use.

### <span id="page-6-0"></span>**Process & Procedure Changes**

We continue to seek a balance between the time requirements of providers for completing the data collection, the date cleaning process to ensure data quality and accuracy, and reporting and analysis processes and due dates. We have tested several different approaches and not yet found a timeline that works well for all parties. The need to find this balance continues to drive changes in the timeline for submission, and is the impetus for the following change to the submission timeline for the 2022-23 reporting year:

- **Timelines for data submission –** we are implementing a two-stage submission process for this coming reporting year. INITIAL data submissions of the four candidate files (demographic, admissions, assessment, and clinical) will be **OCTOBER 15, 2023.**
- The three remaining files (Program, Institution, PEAB) will be due **OCTOBER 31, 2023.**
- All corrections needed to any of the files will be due by **NOVEMBER 22, 2023.**

**Secure File Transfer System -** The Office of Financial Management has made a change in the software platform used for the secure file transfer system ERDC uses to receive and send sensitive data files securely. In previous years, the system was known simply as the "SFT" system, an abbreviation for "secure file transfer." The new software is known as "MFT" which stands for managed file transfer. Throughout this manual, all references to SFT have been changed to MFT, and the phrase "secure file transfer" is changed to secure (managed) file transfer. All data administrators or staff responsible for uploading or receiving data files have already been emailed their account information for the new system, which will be in exclusive use as of April 3, 2023. The old SFT system will no longer be accessible. If there are questions or issues making the transition, people should contact the MFT technical staff member at ERDC listed on the front of this manual.

# **FALL 2023 DATA REPORTING**

### <span id="page-7-1"></span><span id="page-7-0"></span>**General Instructions**

There are some basic rules that apply to the collection in general, regardless of which file you are working on. Here's a quick run-down of what to do, and what not to do.

#### **Please DO…**

- Use the templates provided at the ERDC EPP resource site <https://erdc.wa.gov/data-resources/working-erdc-data>
- Fill in every field that applies to the programs you are reporting on *(see the section on color coding of the templates for more guidance on this)*
- Include data for all your program types in the same file for each collection
- Check your data file for errors and blank cells that should not be blank before you submit, as well as hidden characters
- Use the valid values given for the collection elements
- Delete any occurrence of "NULL" that may result from pulling data from your institutional data system
- Use "paste values" instead of regular paste when copying data from another source
- Use the correct format for date fields, as indicated in the field definition
- Unhide and unfreeze your columns before submitting
- Remove any formatting you added *(color shading, bold grid lines, etc.)*
- Ask as many questions as you need to be sure you understand how to report
- Save your files as either .xlsx or .csv. Either format will work, but .csv is preferred
- If submitting more than one file, put them in a zip file and submit the one file
- When submitting corrected files, submit only those files that have changes
- Use the data cleaning checklists to self-diagnose your submission before sending
- **Always** send candidate data using the Manage File Transfer system (MFT)

### **Please do NOT…**

- Make up your own template
- Change the templates you download from the ERDC site
- Add elements to the template
- Move columns in the template
- Change the element names
- Change the formatting of the columns (they are preformatted for you)
- Enter values that are not on the valid values list
- Resubmit files that have already been accepted as done
- Send candidate data files through email!

# <span id="page-8-0"></span>**Who Am I Reporting On?**

Another way to ask this question is – who gets included in each of the files? Check the table below to see who should be reported in each of the four candidate files, as well as a little explanation of what data is in the other three required files.

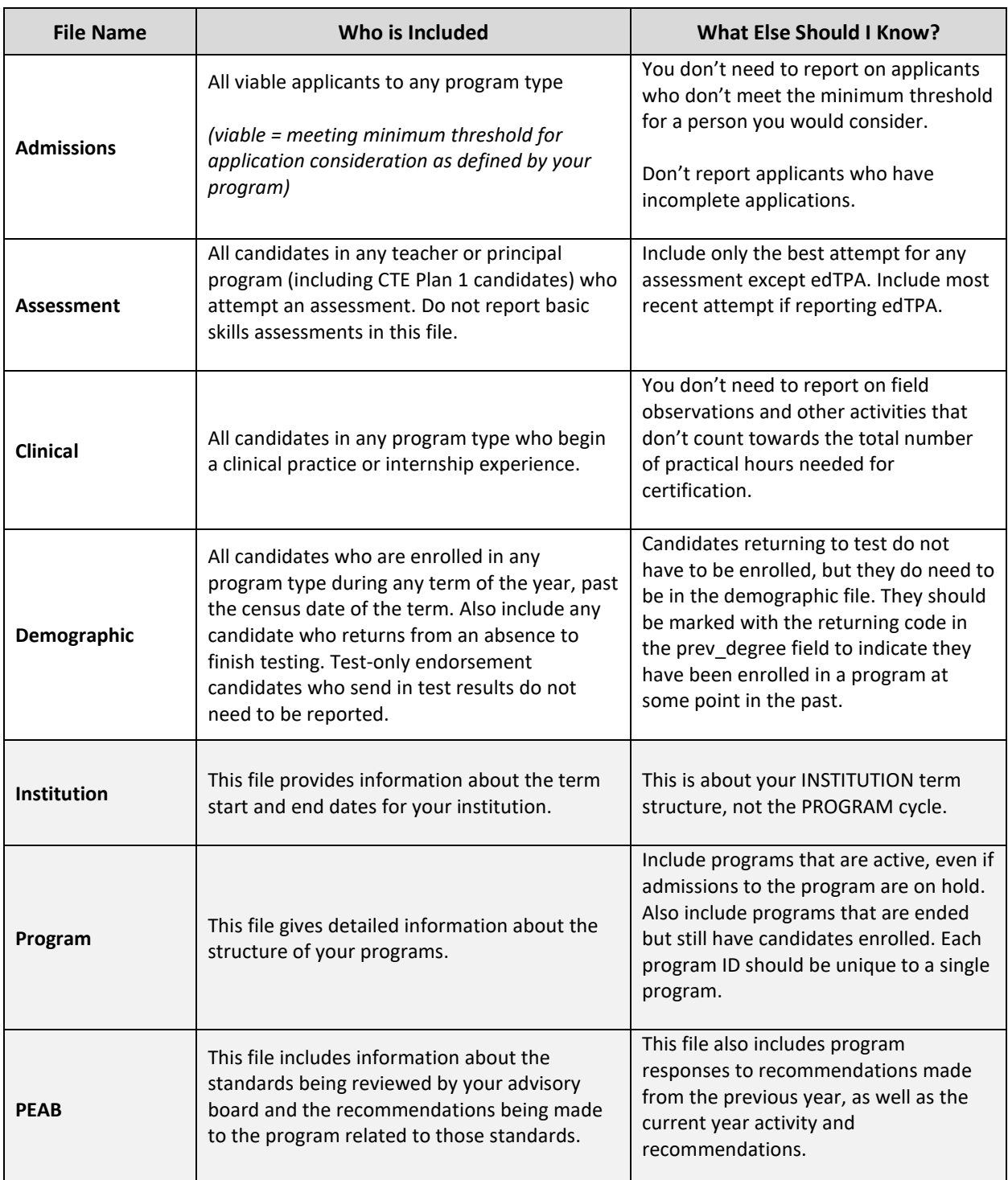

## <span id="page-9-0"></span>**Can You Clarify Who I Should Include In My Files?**

PESB has regulatory authority only over those candidates who are seeking Washington State educator credentials. Given this, there are some types of students enrolled in your programs you may not have to report. International students typically fall into this category, because they generally have no intention of pursuing a Washington teaching credential or going to work in a Washington public school. Some denominational private schools offer programs for their own denominational institutions that do not require a Washington teaching certificate. These students also do not need to be reported.

Because of the associated challenges some programs may have excluding these students from their data collection system, we have included a valid value for the recommend field to use on records for those students who should not be counted in the sum of candidates that are used for reporting to PESB. In the recommend field in the demographics file you can use valid value 30 to designate these types of students. They will be excluded from all reporting calculations.

### <span id="page-9-1"></span>**What About Add-On Endorsement Students? When Do I Report Them?**

Candidates who are seeking an add-on endorsement may or may not need to be included in your file, depending on the type of endorsement they are pursuing. If the endorsement is test-only, meaning there is no coursework to be completed, and no formal recommendation from a program needed, you report these students only if they were enrolled in an educator preparation program at your institution at some time in the past. There are codes for various variables in the demographic file to identify these students as not having been enrolled during the reporting period, but having sought an add-on endorsement.

Candidates who contact your institution with test results who were never enrolled in any of your programs but are seeking assistance in getting an add-on endorsement that is test only do NOT need to be reported. These candidates could go directly to OSPI and get their endorsement, so they are not reportable as associated with your programs.

Candidates who enroll in a program offered at your institution that requires coursework or testing and results in a recommendation for an "add-on" endorsement should be treated and reported just like any other enrolled candidate.

### <span id="page-9-2"></span>**How Many Years Of Data Do I Have To Report On And For What Time Frame?**

Program providers need to report only **ONE** year of data. The reporting year is 202223, meaning you will report all candidate activity that occurred during the time period of September 1, 2022 through August 31, 2023.

### <span id="page-9-3"></span>**How Do I Use The Templates To Report My Data?**

Excel templates have been provided for you to enter your data into for submission to ERDC. These templates are in .xlsx format, which is the standard Excel workbook format. This is so the color coding that guides which fields are required for which program types can be preserved for you to see when you open the template. Once your files have passed all edit checks and are ready for loading into the master

database for analysis, they are converted to .csv format. You can save them in this format for submission yourself if you wish. Either format is acceptable for submission.

Here is a quick list of things to know about these templates:

- They are available to download on the ERDC website at <https://erdc.wa.gov/data-resources/working-erdc-data>
- **Do not use any commas, quotes, semi-colons, or apostrophes in any text field.** Since the files are converted to .csv format before loading to the master database, these characters will be read by the import program as places where the data should break into new variables. It is not always evident when this happens until well into the analysis. It is a lot of extra work to fix it at that point, so please don't use those characters. Use a blank or underscore if something is needed.
- The columns are ordered and named in the way the import program will read them. Any deviation from this established order will cause an error in the import. Please do not reorder the columns, add columns of your own, or change any of the variable names.
- If you need to add columns to assist your data entry work, or turn on freeze panes, or hide columns in the larger files, please remember to delete all extra columns and formatting before saving the final file for submission.
- The columns have been formatted for the data type of each variable. Please do not change these formats, and do not use the "clear formats" command.
- If you are copying and pasting from another data source, it is possible that data source has hidden formatting attached to the values of the data fields. To avoid importing this hidden formatting and overwriting the formatting already in your templates, use the "paste values" option for pasting in data. This can be found by a quick right-click where you plan to place the data.

# <span id="page-10-0"></span>**How Do I Know Which Variables To Report For Which Programs? And What Do All These Colors Mean?**

When you download a template and open it, you will see that the elements are listed across the top of the file, one per column. A row above the element names has been added for the color key. Some cells in the color key row will be white (no color shading), and others may be filled in with a color. The color shading is there as a visual aid to help you keep track of which elements are to be reported for each program. (See Fig. 1)

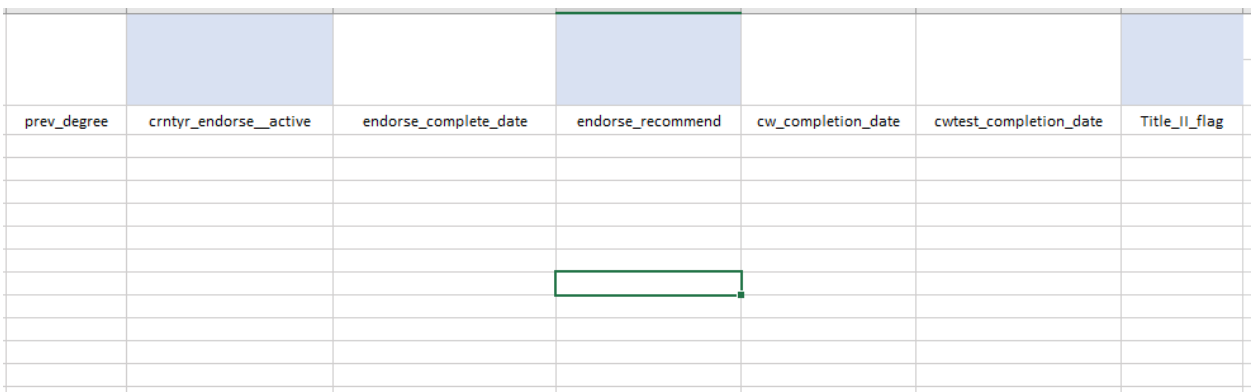

*Fig. 1 Candidate Demographics template with color-shading illustrated.*

The columns with no color shading in the color key row are the elements that are required for ALL programs.

Elements that are required only for specific programs IN ADDITION TO the non-shaded elements will have their program color in the color key row, according to the color assignment given here:

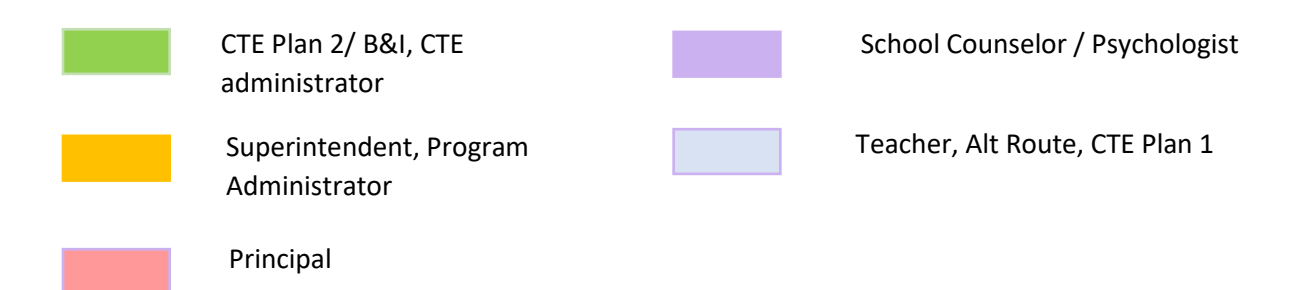

Figure 1 illustrates how the color key row indicates there are three additional elements required for teacher programs.

Elements that are not required for a program can be left blank.

If a program's color is not seen in the template, this means only the non-shaded elements need to be reported for that program.

If an element is required for two or more programs only, but not all programs, the color key cells that apply will be split to show the program colors for all programs required to report that element.

This system allows for future customization of the data collection by program, without adding the confusion of different templates for different programs.

Let's look at another example, with a different template.

Figure 2 below displays a portion of the template for the Clinical Practice collection. In this collection, the school counselor program has a different structure to their practicum requirements. The practical for school counselors is done in two parts, with each part having potentially different hour requirements. To make reporting this easier, we added another prac\_hour field, but here you can see how the color-shading method makes it clear that the added element is reported only by the school counselor program.

|            |                  |                     |            |          |            |              | Counseling<br>Only |
|------------|------------------|---------------------|------------|----------|------------|--------------|--------------------|
| alt_ed_env | lead_mentor_cert | lead_mentor_contact | prac_start | prac_end | prac_hours | prac_outcome | prac_hours2        |
|            |                  |                     |            |          |            |              |                    |
|            |                  |                     |            |          |            |              |                    |
|            |                  |                     |            |          |            |              |                    |
|            |                  |                     |            |          |            |              |                    |
|            |                  |                     |            |          |            |              |                    |
|            |                  |                     |            |          |            |              |                    |
|            |                  |                     |            |          |            |              |                    |
|            |                  |                     |            |          |            |              |                    |
|            |                  |                     |            |          |            |              |                    |
|            |                  |                     |            |          |            |              |                    |
|            |                  |                     |            |          |            |              |                    |
|            |                  |                     |            |          |            |              |                    |
|            |                  |                     |            |          |            |              |                    |
|            |                  |                     |            |          |            |              |                    |

*Fig.2 Clinical Practice template with single shaded element & special instructions*

Because purple is the color for both school psychologists and counselors, it was necessary to include the instruction in the color row key to report that element ONLY for the counseling program.

The non-shaded elements are required of all program types. The purple shaded element is required only for the school counseling programs.

Institutions that do not have a school counseling program will leave this column blank.

### <span id="page-12-0"></span>**What About Assessments? Who Do I Have To Report Assessments For?**

Only candidates enrolled in your teaching or principal programs need to be reported in the Assessment file. Also, any prior students who return to complete their testing and receive their recommendation, or return for an add-on endorsement in a teaching area should be reported as well. Students who come to you wanting an add-on endorsement who were never enrolled in any of your programs and do not need coursework (test-only) should not be reported.

### <span id="page-12-1"></span>**What About edTPA Assessments? Do We Still Report Those?**

If your program uses the edTPA as a formative assessment and this is a regular practice within your programs, then yes, report all edTPA assessments. If your program decision has been to not use edTPA for any program requirement or as a formative assessment tool, then no, you do not have to report any edTPA assessment results that are provided to you by your candidates.

### <span id="page-13-0"></span>**Where do I find my PEAB template? It's not on the ERDC website!**

The PEAB template is customized for each provider with the recommendations made by the advisory board(s) in the previous year. We ask providers to complete the last column labeled prev\_yr\_response with a short description of the action taken by the program to address the recommendation given. This customized file is then loaded to your MFT account during September so it can be downloaded and completed for submission. If you need your template before September, just ask and it will be sent.

Figure 3 depicts the part of the PEAB template that is prefilled with information from the previous year. The first three yellow columns will contain that information. Programs will complete the fourth column.

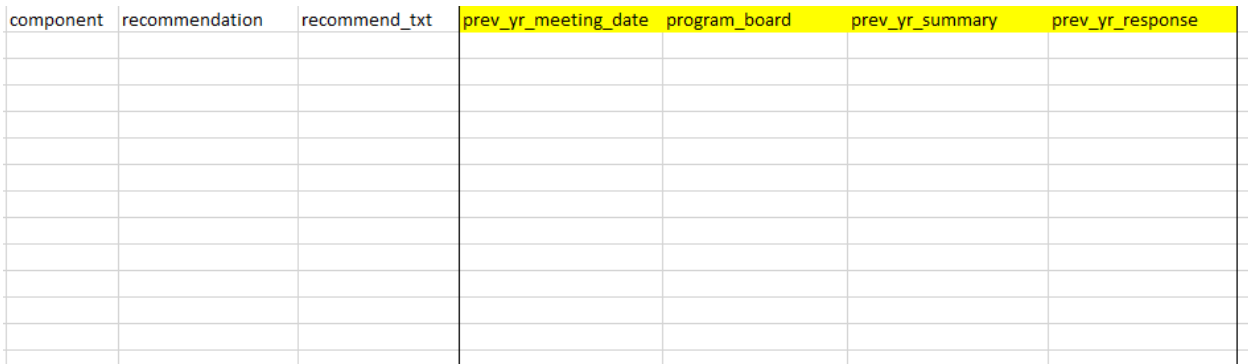

#### *Fig. 3 PEAB meeting template with fields for last year's recommendations highlighted in yellow.*

The first three elements visible in Figure 3 that have no color shading apply to the current reporting year for any recommendations made by the PEAB and are included here to show the difference between current reporting year elements and prior year response elements. The first element shown is for the component of the standard being reviewed, the next is for the recommendation category, and the next one is for the text summary of what the recommendation was about. These are not all the elements in this collection, just a few. There are several elements that come before these that are shown in Fig. 3 in the actual template.

The next four elements, highlighted in yellow, are included at the end of the file and are for reporting how the program responded to recommendations made in the previous reporting year. The first three of these yellow highlighted elements will be prefilled for you with the meeting date for when the recommendation was made, the name of the advisory board that made the recommendation, and the text summary of what the recommendation was about. The fourth column will come to you blank – this is where you put the program response that was made to the recommendation.

All the elements that come before these four fields should be left blank for any row that has a previous year recommendation filled in.

After filling in these elements for everything that was prefilled, you will start the current reporting year's data entry on the next line that is completely blank. The four elements highlighted in yellow will be left blank for all records for the current reporting year.

### <span id="page-14-0"></span>**What Is The Difference Between The** *YEAR* **And The** *ACADEMIC\_YEAR* **Fields?**

Every provider gets to decide what their academic year is – when it starts, when it stops, and what kind of structure is used to offer instruction – term, semester, or some other hybrid system.

What this means when we're talking about data is that something that happens at the same actual time for two different groups may be recorded in two different academic years, making it difficult to do analyses that compares events across institutions. This is most problematic for things that happen during the summer term.

- Institutions that **START** their academic year with summer term are called *summer lead* institutions. The typical term or semester structure is: Summer, Fall, Winter, Spring for quarter systems, or Summer, Fall, Spring for semester systems.
- Those institutions that **END** their academic year with summer term are called *summer lag* institutions. The typical year for these is: Fall, Winter, Spring, Summer, or Fall, Spring, Summer.

This difference is important when comparing things about summer candidates. For example, the AY 2020-21 candidates in a summer lead school are candidates who attended at the same point in real time as the AY 2019-20 candidates in a summer lag school.

To standardize the timeframe in which comparisons are made, the PESB reporting year is a reference to the period in real time of **Sept. 1 of a year through Aug. 31** of the next year.

Programs are asked to report all activity that occurs for their candidates during the time period defined as the reporting year, regardless of when that activity occurs in the institution's academic year cycle.

*Because we are building a student level longitudinal database where each year builds on the previous year, there are potential cases where knowing in which academic year something happened will be important, especially as we attempt data linkages with data sources that may only have academic year as a time identifier. There are also reporting calculations that rely on knowing what activity happened in the summer months so things can be counted accurately for the right year.* 

It will help a lot for ensuring accurate time reporting to understand when the year field (reporting year) and academic year field (academic year) should match and when they should not.

There is actually a fairly simple way of remembering this:

- First determine if you are a summer lead or summer lag school
- Second get clear on the definitions of each of the fields in question
	- o **ACADEMIC\_YEAR**: The institutional academic year during which the candidate activity being reported on occurred (INSTITUTIONAL academic year, not program cycle year)
	- o **YEAR**: The PESB reporting year for which the data contained in the record should be aggregated.
- $\bullet$  Third apply the guidance given for which kind of school you are:
	- o *Summer LAG Schools:* The ACADEMIC\_YEAR and YEAR fields should always match. This means your academic year matches the timeframe of the PESB reporting year, and so everything that happens for your candidates during a regular academic year will be included in the same PESB reporting year.
	- o *Summer LEAD Schools:* The ACADEMIC\_YEAR and YEAR fields will match for reported activity that occurred ONLY during fall, winter, and spring terms. For summer term activity, the ACADEMIC\_YEAR and YEAR fields will **NOT** match. Please be extra careful about this. For records containing summer term data, the ACADEMIC\_YEAR field will be one year AHEAD of the PESB reporting year.

### <span id="page-15-0"></span>**Help! I Don't Have An Academic Year, Terms Or Semesters, Or A Census Day!**

Not all organizations offering educator preparation programs are IHEs (institutions of higher education). Some are private organizations, some are ESDs, and not everyone has a traditional "academic year" or runs a sequence of terms. In these organizations, there is no such thing as "census day" or program awards as defined for this collection (traditional academic credentials).

If you are one of these providers, you may be wondering how to report when asked for information better suited to a traditional school.

- Academic year your academic year becomes the same as the PESB reporting year, unless you choose to define it differently. You may want to declare a summer lead academic year if you typically start your candidates in the summer.
- For questions about term systems, respond with whatever code is designated as "other." Where dates are required in the format termYYYY, use a standard quarter system to align with, where fall term begins with September and runs through the end of the year; Winter begins with January, Spring begins with April, and Summer begins mid-June.
- Census day consider this as the day after which candidates who drop are still considered to have been enrolled. This can be any day you choose – in schools where Federal financial aid is available, it is typically around the  $10<sup>th</sup>$  day of each term.
- Prog\_award\_level check with ERDC or PESB for how to determine this.
- Anything else you are not sure about, just check in with ERDC or PESB staff and we'll figure it out together.

# <span id="page-15-1"></span>**Where Can I Find Instructions On What Data To Put In The Templates For Each Collection?**

There is a section in this manual that provides a file format layout of each collection. These layouts give you each element in the collection in the same order you will find them in the template. The format and size information for each element in the collection is provided so you know what kind of data to enter: numeric – just numbers as numbers, or alphanumeric, which can be text that contains letter, numbers, or special characters). Numeric fields are of the format "int" which is short for integer, or "varchar"

which is short for variable character. These are programming terms that are commonly used in the data processing world.

Detailed definitions for each element are given to help you know what data you need to enter. A "THINGS TO KNOW" column is also included that gives additional information, tips, and instructions on what to enter for special circumstances.

If questions come up that the information in these formats doesn't answer, or you run into a situation we haven't seen yet, you can always send an email to the ERDC analyst who will get back with you ASAP.

You might now be wondering how you know what codes to use when the definition and instructions talk about codes and valid values. There is another document that accompanies this manual that has all the lookup tables you need for the valid values of every field. This document is the Data Manual Appendices Workbook, found at the ERDC website link<https://erdc.wa.gov/data-resources/working-erdc-data>

## <span id="page-16-0"></span>**What Are Lookup Tables?**

The Appendices Workbook contains several tabs with all the codes that you can use to enter data for each variable that needs a code. These are called "look-up values" and the tabs are called "look-up tables." Here's what's in the Workbook:

- Tab A contains all elements that have valid values, ordered alphabetically for your convenience. Not all elements have codes. Some are dates, some are text, so only those elements that have codes for you to use are on Tab A.
- Tab B contains the race codes used for race and ethnicity reporting. These codes are the codes used by the Census Bureau, and are the same codes used by all the post-secondary public institutions in the state. The public institutions have additional codes they use that are not included in this list. For those institutions, they can use the codes they normally use even though they are not on this list.
- Tab C gives all the endorsement codes that are valid for the reporting year. Note that some codes used in previous years are no longer needed. Please use only those codes that appear in this list. Note also there are separate endorsement codes for CTE Plan 1 programs, but none for CTE Plan 2.
- Tab D provides the OSPI building codes to be used in the Clinical Practice file for district and school building where a candidate completes their practice requirement.
- Tab D1 has been added this year to provide you with the private school building codes from the list maintained by SBE.
- Tab E is where you will find your Institution code if you don't already know it.
- Tab F details the Domain Standards to help you with your PEAB reporting.
- Tab G gives a full list of approved basic skills exams for out of state candidates and codes for them.
- Tab H contains the full list of elements for 2022, whether they have a set of look-up values or not, sorted alphabetically. Columns to indicate which file(s) the elements appear in have been

added to help you find what you need more quickly. You can filter the spreadsheet by an individual file to get the list of only those elements in the file. A sequence number is also provided so you can sort the list to get it into the same order as presented in the template. After filtering for the template you are working with, sort the file by sequence number in ascending order, and the elements will be in the same order as the template. When you turn off the template filter, you can sort the file again by the element name to get the list back into alphabetical order.

### <span id="page-17-0"></span>**How Do I Submit Data To ERDC?**

Every program has one or more people responsible for assembling the data for these files. Sometimes the data for different files comes from different places in an institution, and different people are the "keepers" of different types of data. Somehow all this data gets compiled, formatted, and entered into the templates for submission.

Regardless of how many people this job is divided among, there should be one point of contact for the program who is responsible for submitting the files to ERDC. To PESB and ERDC, this person is known as the data administrator, or the DA. This is the person we will contact with questions about the data or to fix things that don't look right.

Each DA will have an account in ERDC's secure file transfer system (now known as MFT) so that files can be transmitted electronically in an encrypted and secure manner. The ERDC MFT system meets all state and federal security requirements for the transfer of sensitive data. Under no circumstance should student data ever be sent by any means other than the MFT system. For example, sending a student file through email is not allowed, ever.

When a program identifies who their DA is, or when this responsibility changes hands, the ERDC analyst should be contacted, and the process of setting up an account will begin. A short instruction manual will be sent detailing how to sign in, and upload or download files. This is the way files are securely sent back to the program as well throughout this process.

A few things to know:

- There is someone on staff at ERDC who maintains all the accounts for MFT and resets passwords if someone forgets or does not renew their password before it expires. If you run into trouble, a quick email to that person will resolve everything (contact listed on the front of the manual).
- Files can be submitted any time, day or night, seven days a week, and should be in .xlsx or .csv format. Either format is fine. The preferred format is .csv.
- If you are sending more than one file, they should be zipped together in one file before sending. A single file submission does not need to be zipped.
- There is a "submission window" during which we expect files to be sent. When that window "closes" that does not mean MFT is no longer available. MFT is open at all times. The submission window simply defines the period of time during which we expect to receive files.
- If a file is sent back to you to download, it will come with a date stamp appended to the end of the file name. Simply delete this time stamp by renaming the file and your computer will then recognize the file extension and you will be able to open it.
- File that are sent to you will remain on the system for seven days, and then will be automatically deleted by the system. For example, when your PEAB files are sent, an email will notify you they are ready for download. If you do not retrieve it within seven days, it will disappear.

### <span id="page-18-0"></span>**What Does ERDC Do With My Files?**

The analyst at ERDC goes through each of your files and does a series of edit checks to ensure the consistency, quality, and accuracy of your data submission.

Some checks are simple checks to be sure all cells that should have a value are filled in and there are no blank cells where there shouldn't be. Some are just to be sure the right format was used for dates, and other special formats. Some are to detect spelling errors, or errors in the way codes were entered.

Some checks are more complicated and are designed to make sure the data entered in one column is consistent with data in another column. There are even checks that look at data elements in one file compared to elements in another file.

All this checking is what we call the data cleaning phase of the submission process. The analyst makes a note of every inconsistency or error found, by file, and sends that information back to the DA via email and asks if the work can be completed in a certain timeframe. The DA then goes to work to fix the errors and resubmits the file when they are done. And the process begins again.

The DA and the ERDC analyst do this back and forth collaboration until the data files all pass all the edit checks. The files are then ready to be loaded into the master database.

The master database is where all the same files from all the programs are combined into one single file. This is so the report analysis and processing can be done just once for all programs, saving significant time and effort. The results of this processing are contained in one master report that is then separated back out into individual program reports. These actions are taken for each of the aggregated reports that are required to be sent to PESB for your program approval.

The master database is a longitudinal database and contains data across multiple years. Once enough time has passed so there are several years of high quality data in this database, it will be possible to ask and answer important policy questions about changes in educator preparation and workforce activity over time in Washington.

### <span id="page-18-1"></span>**How Can I Be Sure My Data Will Pass Edit Checks?**

To help DAs complete their submissions with the fewest possible errors, we are always looking for tools we can design that will help the data administrators understand and complete all the data submission and cleaning task. The primary tool available for DAs to use is the Data Cleaning Checklists.

This tool is a set of checklists, one for each file, that detail the steps to take to do many of the same edit checks that are done by ERDC so you can catch a lot of the things normally found in the first round of data cleaning.

When new tools are developed, they will be posted at the same place where this manual is found. Another thing DAs can do proactively is go through the data manual and related materials, make a note of your questions file by file, and then request a video meeting with ERDC and PESB staff where we can walk through each question, share screens if needed, and answer any questions you have before you get started. Just contact either ERDC or PESB staff to request a meeting if this is something you want to take advantage of.

### <span id="page-19-0"></span>**How Does PESB Receive My Aggregated Reports?**

Once the aggregated reports have been created, the DA will receive an EXCEL workbook in their MFT account with a tab for each of the aggregated reports, along with information on how the specific metrics in each report was calculated. Before any aggregated data files are sent to PESB, program providers have an opportunity to review the aggregations calculated by the ERDC analyst and verify that they are correct.

DAs should *share these reports with their program admins*, and go through the aggregated numbers to make sure everyone agrees the numbers are correct. This phase of the process is what we call the aggregated report validations.

If there is disagreement with the numbers on any report, the DA needs to contact the ERDC analyst and together they will look at the data and determine where the discrepancy is coming from. Sometimes the ERDC analyst can make the changes needed in the master data files and rerun the report. Sometimes the DA will need to make changes in their files and resubmit them to ERDC for reprocessing.

Once everyone has agreed their aggregated reports are correct, the master file that contains the reports for every program is sent through MFT to PESB. PESB downloads the file and continues with their data processing routines to complete their required reporting and program review activities.

# <span id="page-19-1"></span>**Do I Get Any Data Back?**

There are two main data products program providers will receive back. First, the final version of the aggregated reports file, meaning the one that was received by PESB, will be sent to the DA for distribution to the appropriate people in their program. Second, teacher and principal preparation programs will receive the indicator reports that are created in another phase of analysis that happens after the aggregated reports have been validated. These will be sent by PESB staff.

The Indicator reports are a set of metrics that compare individual program performance to the statewide performance on those metrics. Calculating the statewide metrics requires that every program have their data included and be as accurate as possible. Delays by one institution results in a delay for all programs in receiving their Indicator reports.

Indicator reports are used by program staff for program improvement planning, and in PESB's program review process. In addition, the Indicator reports are presented to the Board annually for review.

### <span id="page-20-0"></span>**When Do I Have To Have My Data Files In To ERDC?**

The submission window always opens on September  $1<sup>st</sup>$ , meaning this is the first day files can be submitted to ERDC. The deadline for having clean and accurate files submitted to ERDC for the 2022-23 year is November 22, 2023. To assist in meeting this deadline, the initial submission of the four candidate files (demographic, admissions, assessment, and clinical experience) are due by **October 15, 2023.** The remaining three files (PEAB, Institution, and Program) are due by October 31, 2023.

Programs are free to submit their files any time BEFORE these deadlines, but all corrections to files must be submitted, clean, and accepted by ERDC by the close of the submission window on November 22, 2023.

Any program DA can contact ERDC or PESB staff at any time with questions, request video meetings, or submit files. The designation of a submission window or deadlines is not intended to limit access to the technical assistance needed to complete the data entry work, only to manage the workflow for the data review process.

### <span id="page-20-1"></span>**What Does The Rest Of The Timeline For Reporting Look Like?**

There are a lot of things that have to get done between September and April besides programs submitting data. There are multiple reporting requirements to be fulfilled, evaluation of the current year's process needs to happen, and plans for the next cycle have to be outlined.

There is also a body of work that happens behind the scenes that programs are not particularly aware of to create the longitudinal data warehouse for the EPP data and to outline the calculations needed for required reporting to other state level entities.

There is also a wide array of people and groups involved with different parts of the process that all need to coordinate and provide input to the plans to move forward into the next cycle.

Here is a loose calendar of what the timeline looks like for all activities related to this project. This timeline is based on real calendar time, not reporting year or academic year. This reflects the upcoming period of time from September 2023 through April 2024:

- September  $1<sup>st</sup>$  submission window opens, providers begin submitting data
- $\bullet$  October 15<sup>th</sup> initial submission of candidate files is due
- October  $31^{st}$  submission of remaining three files is due
- November  $22^{nd}$  submission window closes, all data must be clean and accepted by ERDC
- December second week call for feedback on changes to the data manual for the next reporting year
- December January discussions with providers and drafting of data manual for next reporting year
- January third week aggregated reports sent to providers for review
- February review, feedback, and revision of draft data manual
- February first week aggregated reports finalized and sent to PESB
- February all month final revisions to data manual
- February / March Indicator report analysis
- March first week draft of data manual prepared for March Board meeting
- April Indicator reports provided to PESB
- May final data manual presented to PESB Board for approval at May Board meeting
- April thru June cross-year validation and integration to longitudinal database begins
- June release of approved data manual and associate materials for new reporting year

# **2022 File Formats & Data Entry Instructions**

#### **General Notes:**

- The starred fields (\*) designate the fields that make up the key that allows for joining the files together. These fields should be exactly the same for a candidate in each file.
- If a field name is in **RED** it is a new field to be collected this year, and reported next year. These elements will appear in the templates for this year. If you have the information and are able to report it, we encourage it. However, it is not required for reporting until next year.
- Changes to field names or definitions or instructions are also noted in **RED.**
- <span id="page-22-0"></span>● Fields that are filled in with solid **GREEN** are elements that may have multiple record entries. If the text itself is **green**, that means it is an element that goes along with the solid green one. If the solid green element is reported, then all the green text elements should be reported too.
- <span id="page-22-1"></span>● The definitions included in the file layouts are now the same as what was in the longer, more detailed definition section previously found at the end of the manual.
- The "Rules" column now contains instructions or **THINGS YOU NEED TO KNOW** for entering the data for the element. Previously, "Rules" referred to the business logic needed for developers to program a file to pass automated systems checks. This information can be obtained by request to ERDC staff.
- Valid values are provided in the Appendices Workbook to save space in this document.
- If resubmission of files is needed, submit ONLY the files that were changed. DO NOT resubmit files that have already been accepted.

### **PEAB MEETINGS**

<span id="page-23-0"></span>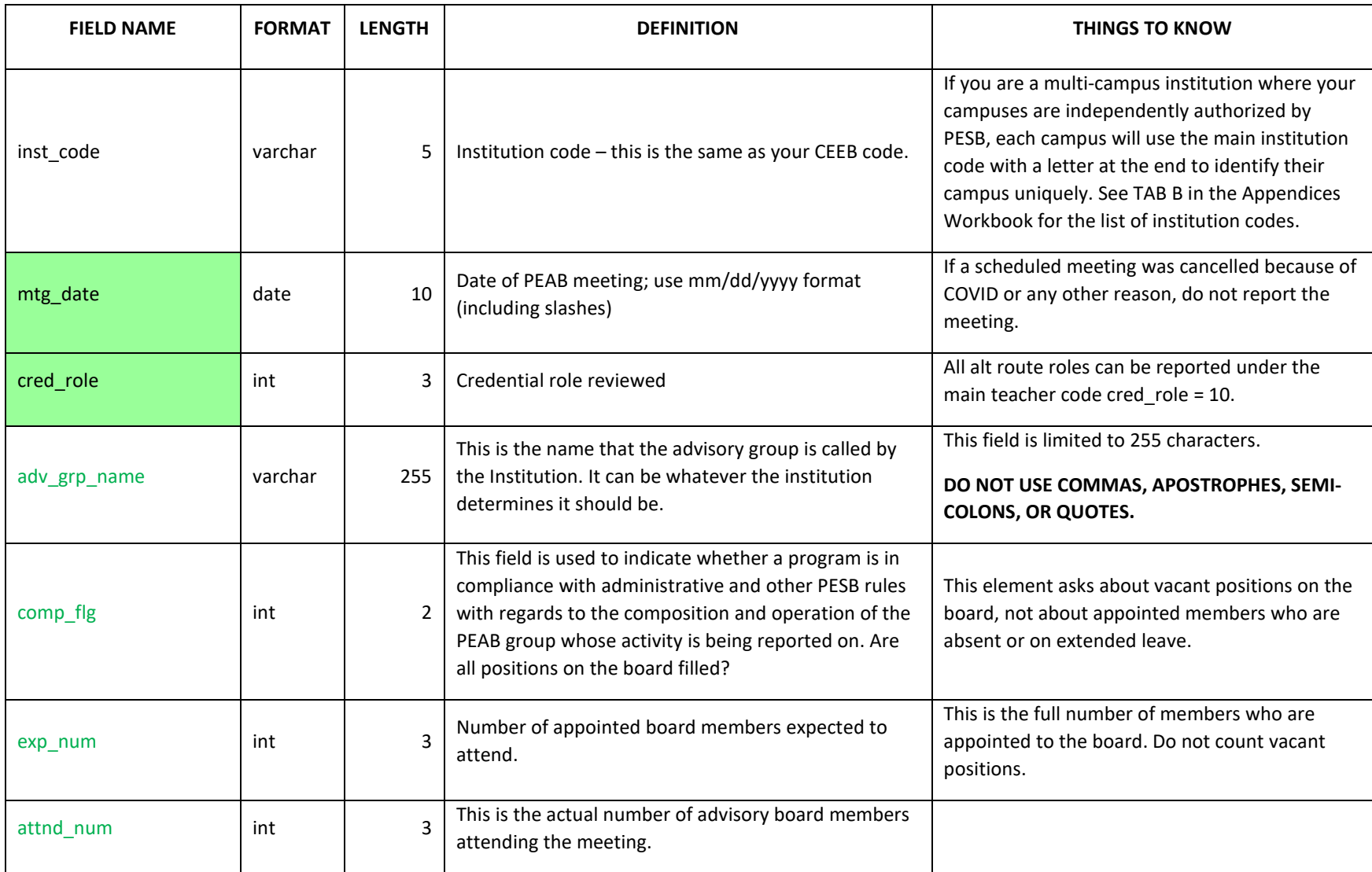

### **PEAB MEETING, cont'd**

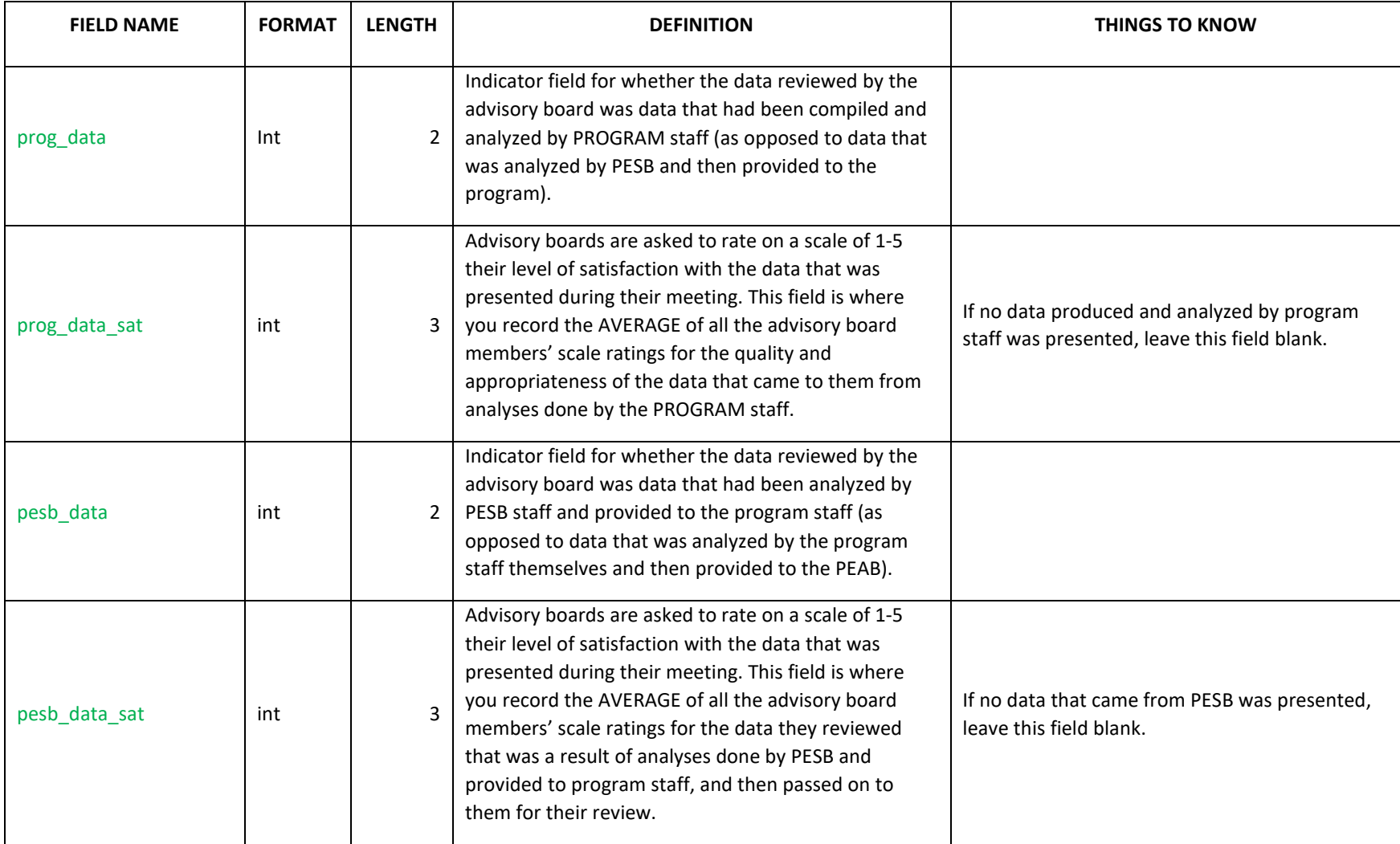

### **PEAB MEETING, cont'd**

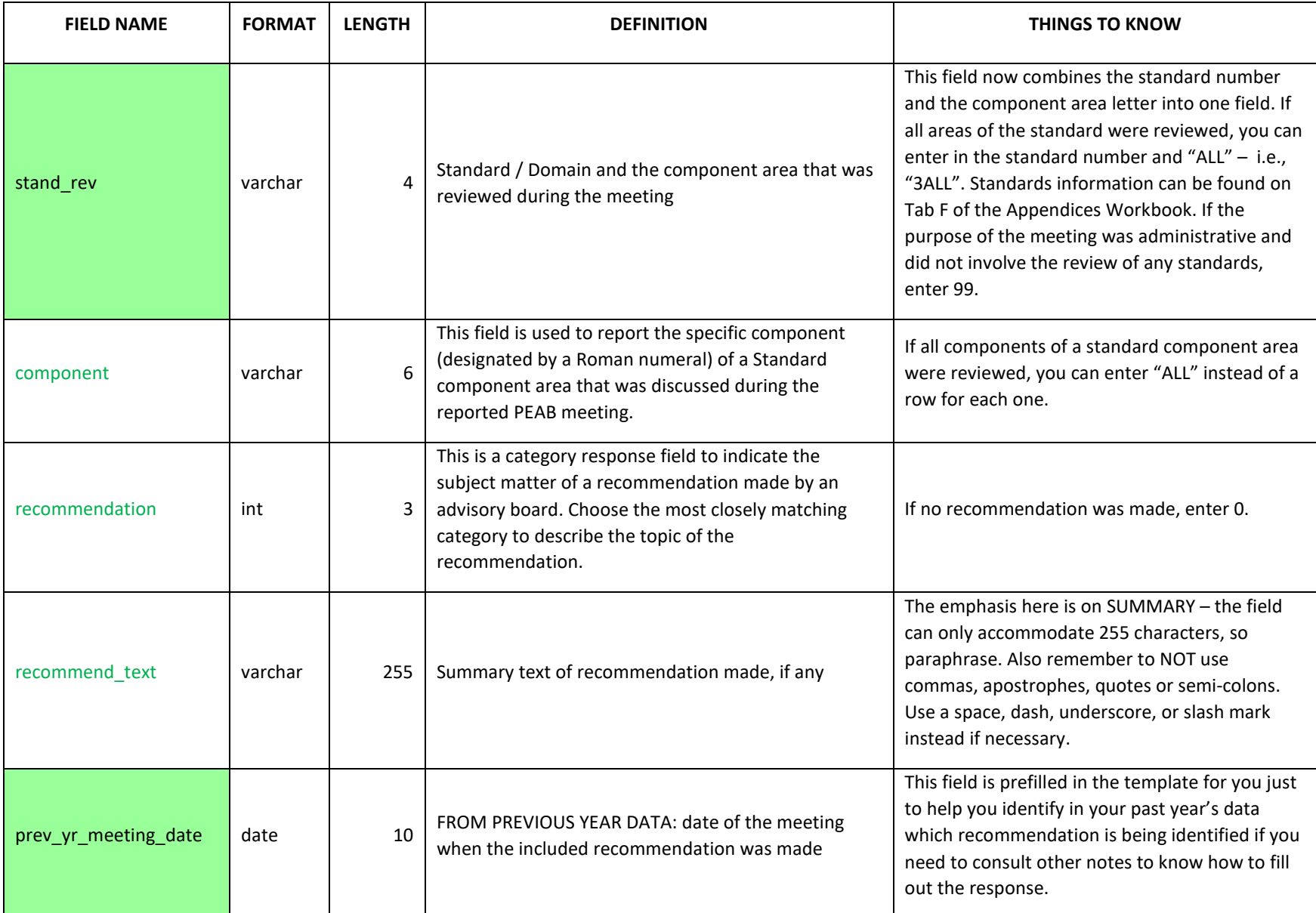

#### **PEAB MEETING, cont'd**

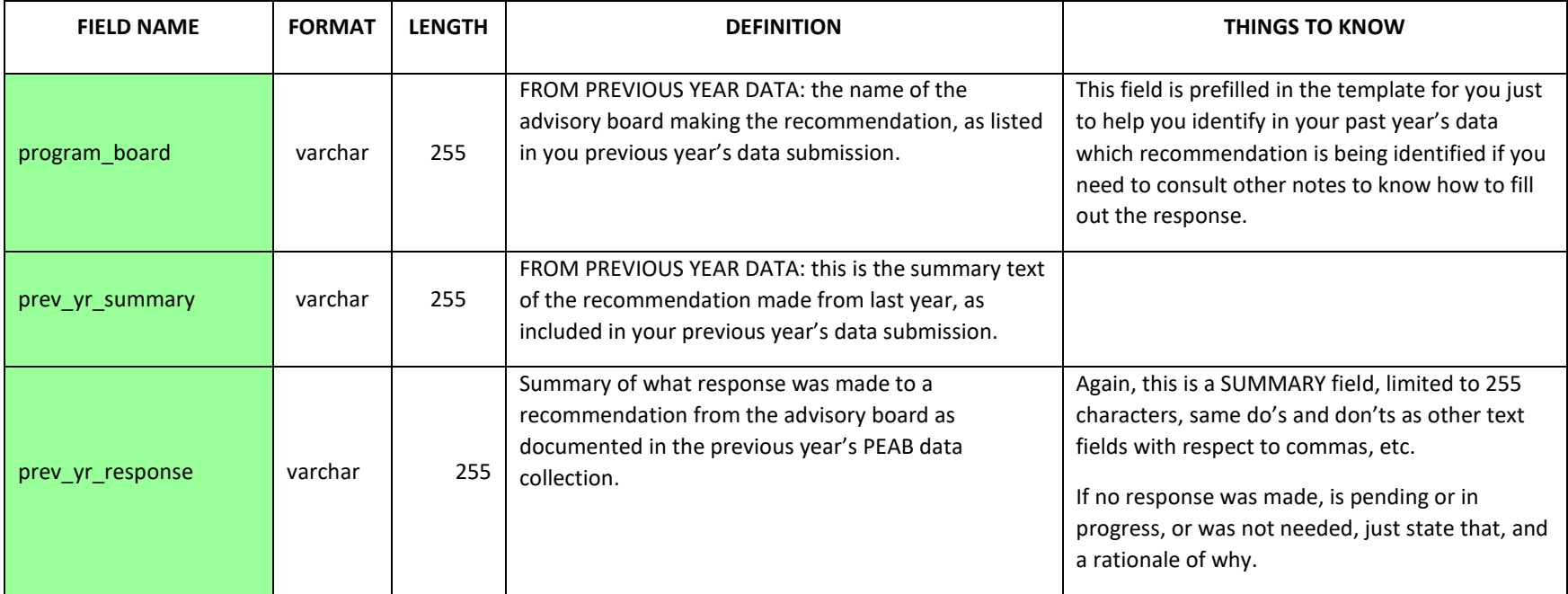

### **INSTITUTION FILE**

<span id="page-27-0"></span>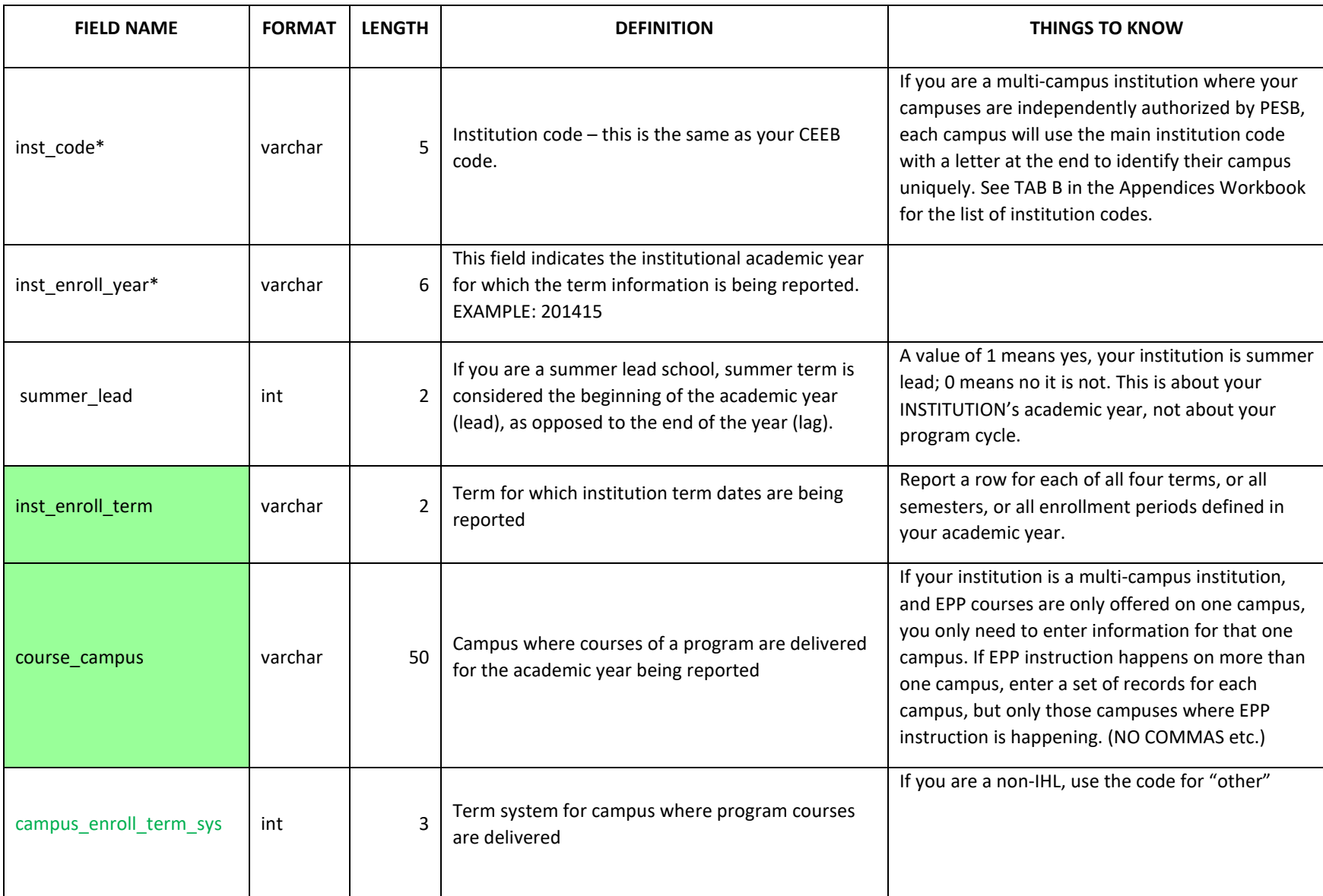

A 23

#### **INSTITUTION FILE cont'd**

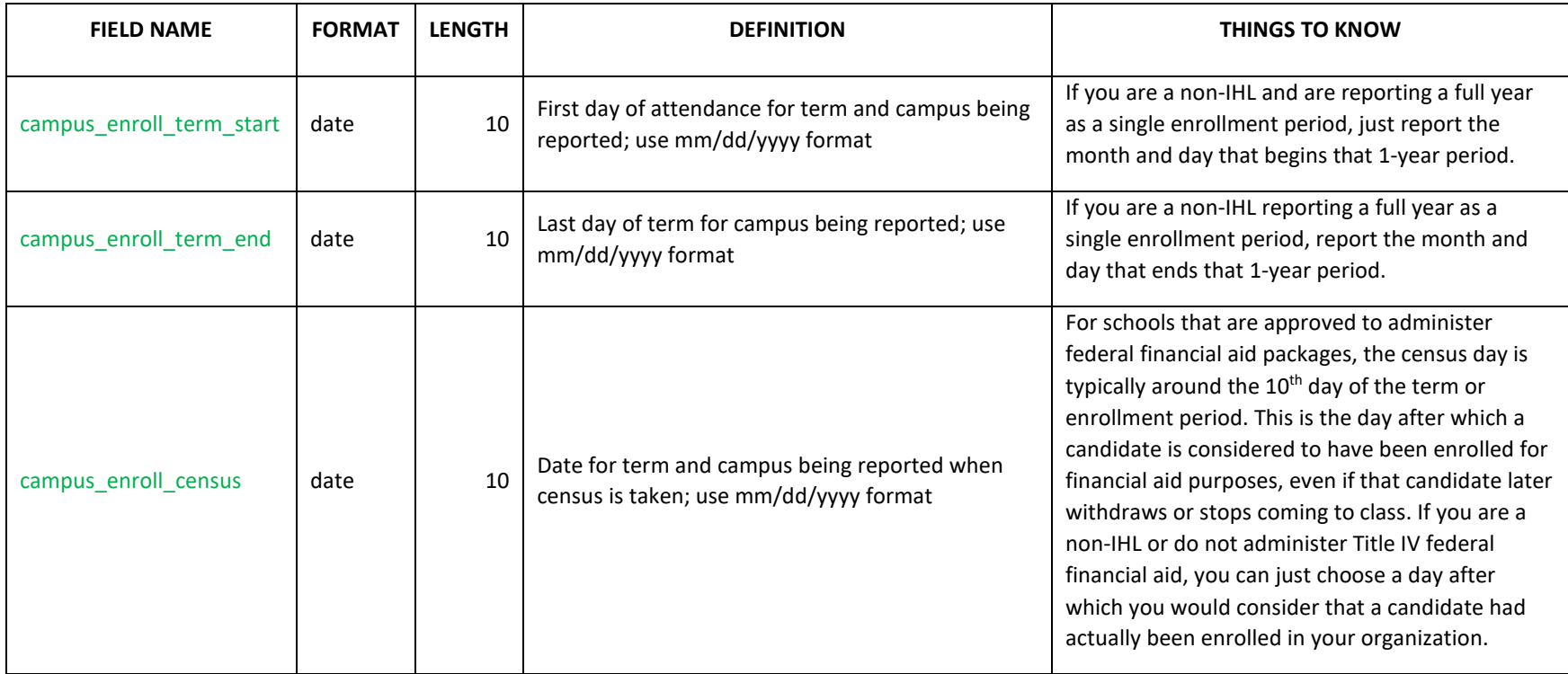

### **PROGRAM FILE**

<span id="page-29-0"></span>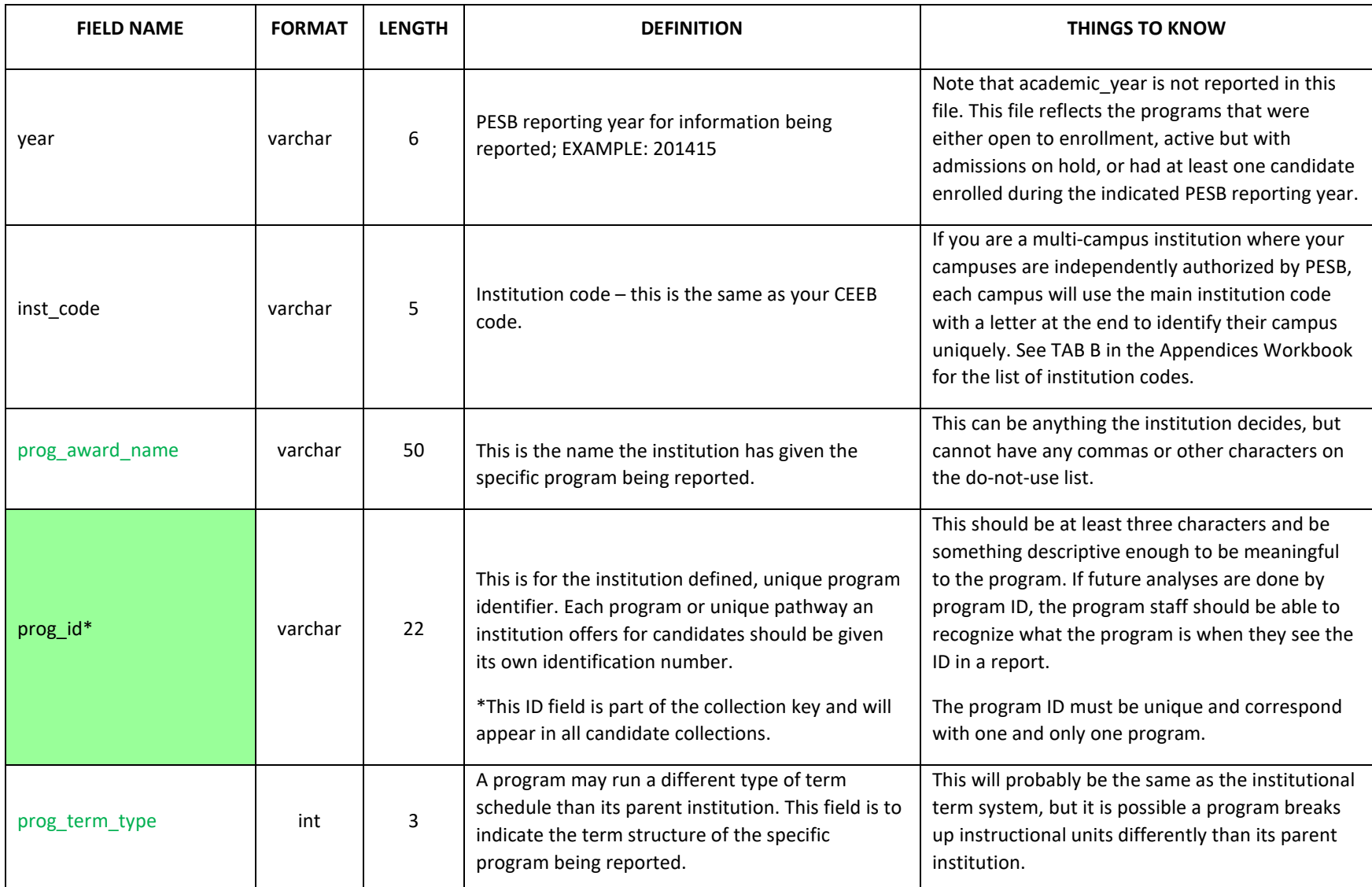

A 25

### **PROGRAM FILE, cont'd**

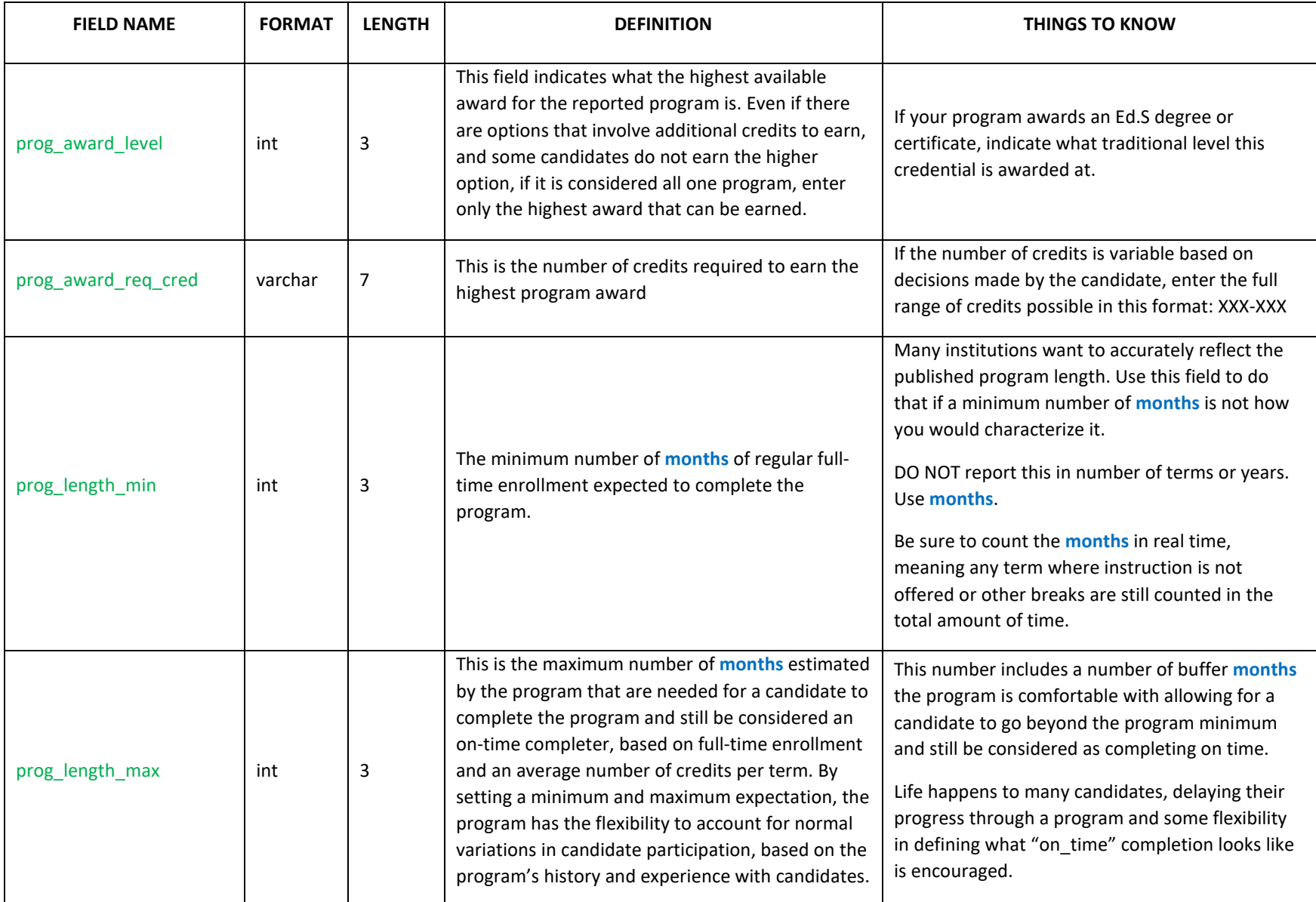

### **PROGRAM FILE, cont'd**

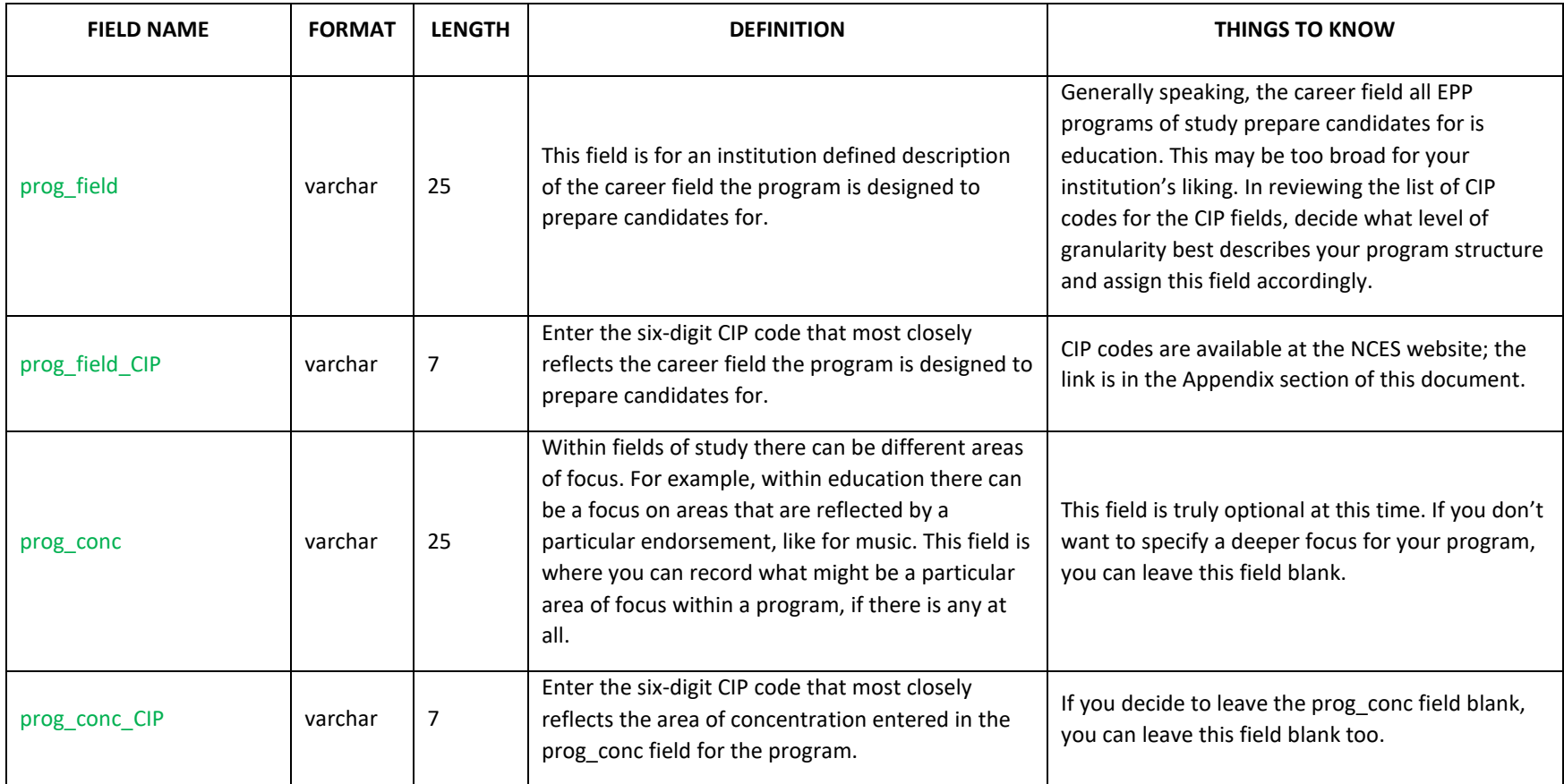

## **CANDIDATE DEMOGRAPHICS**

<span id="page-32-0"></span>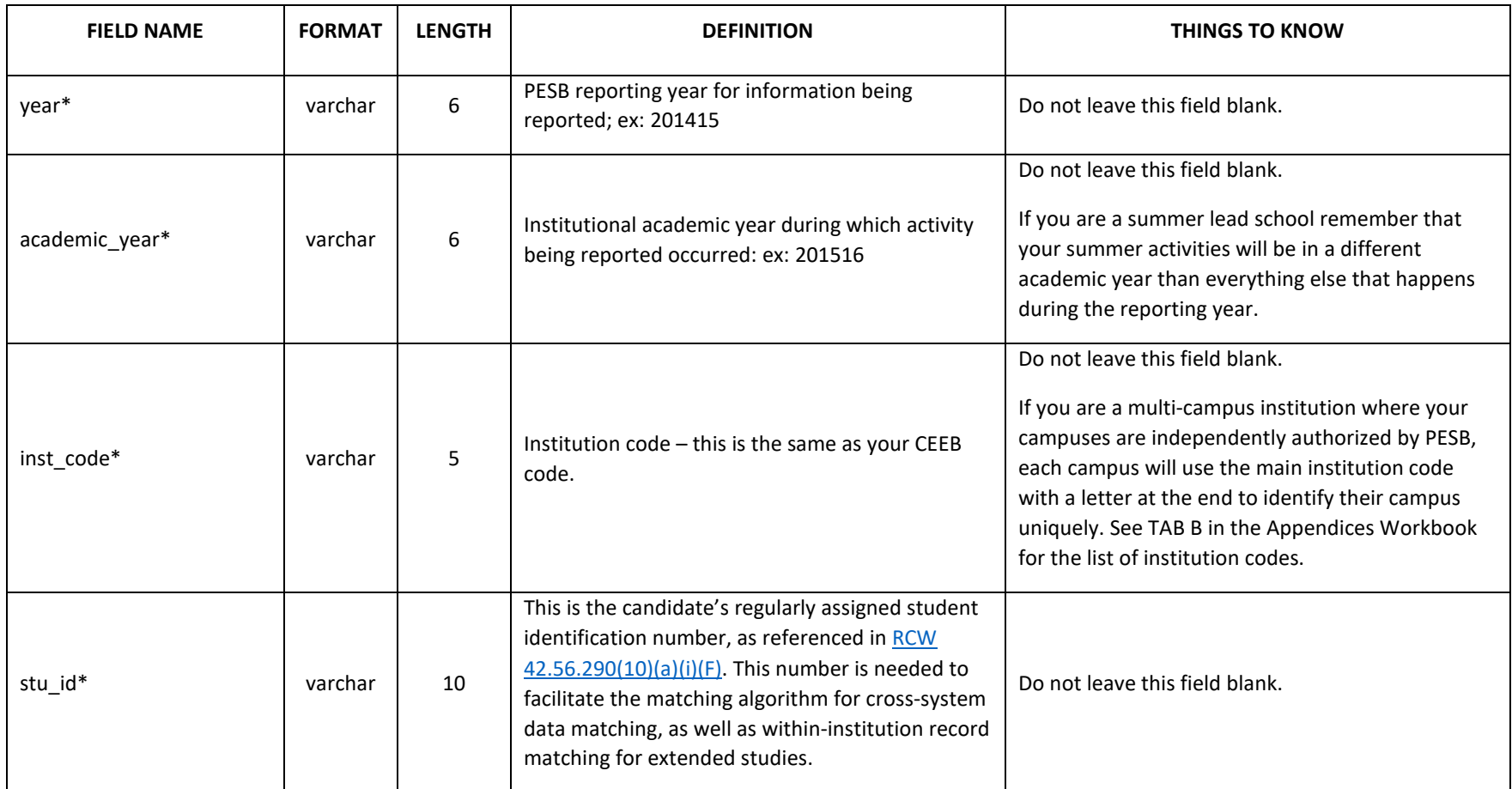

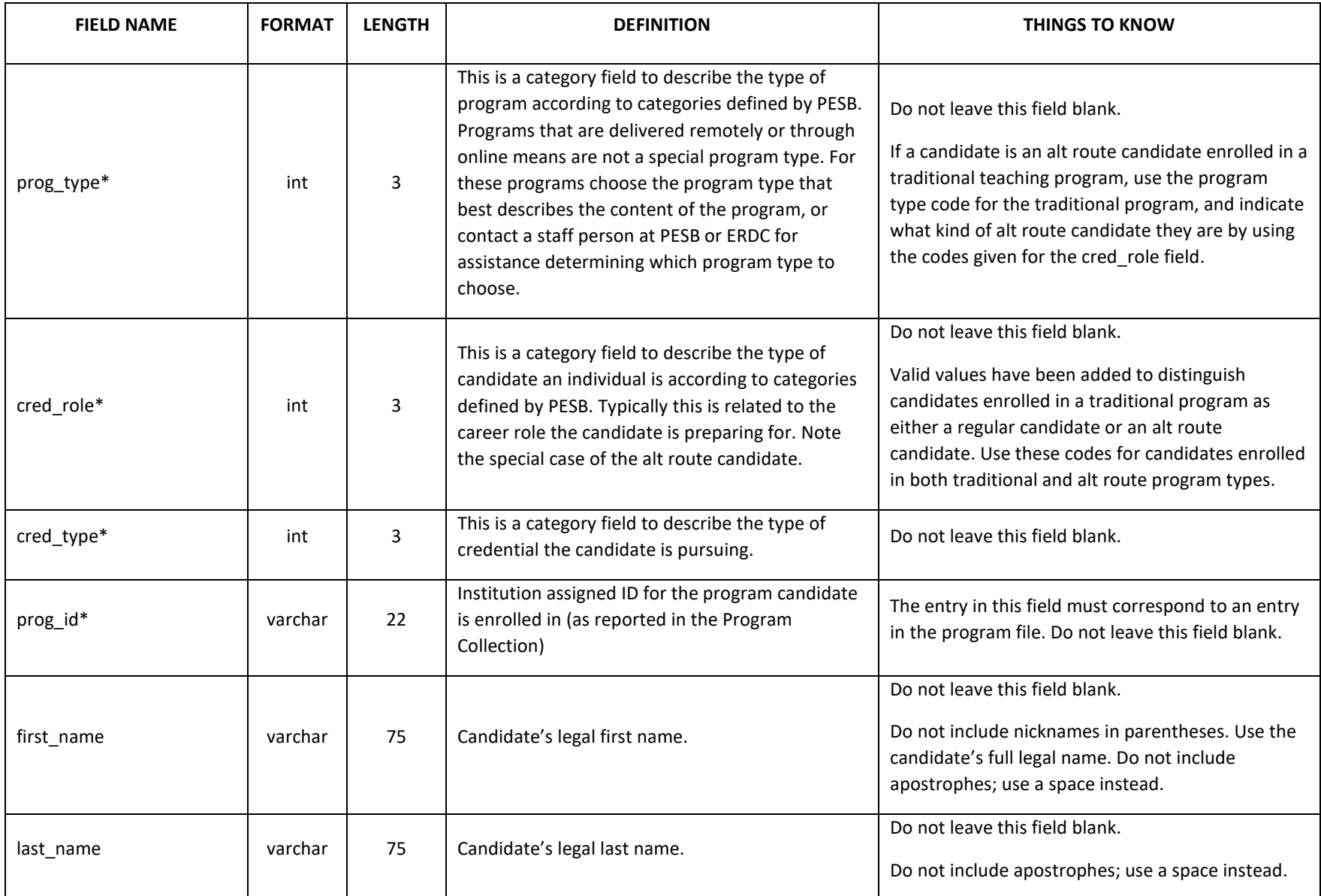

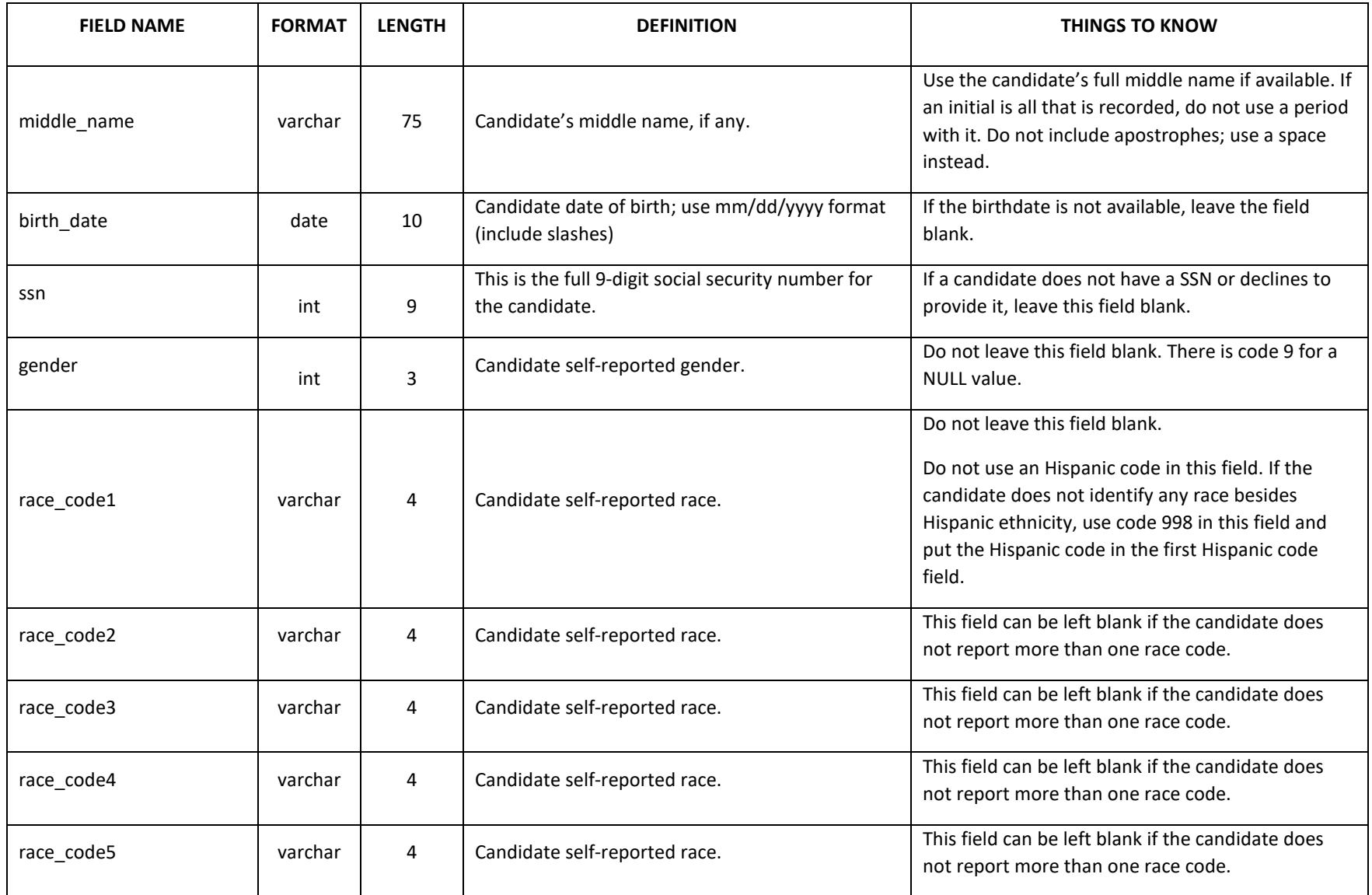

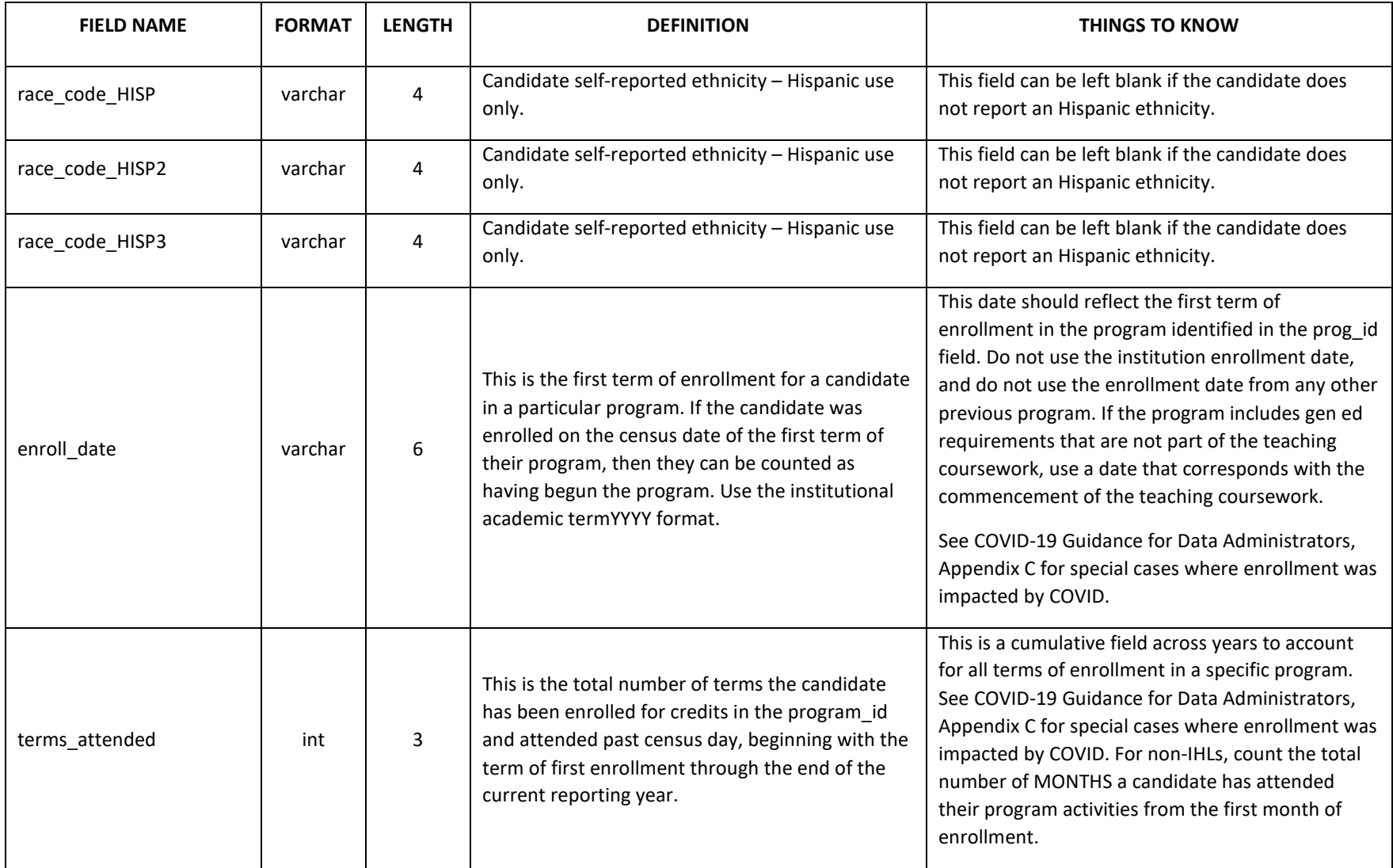

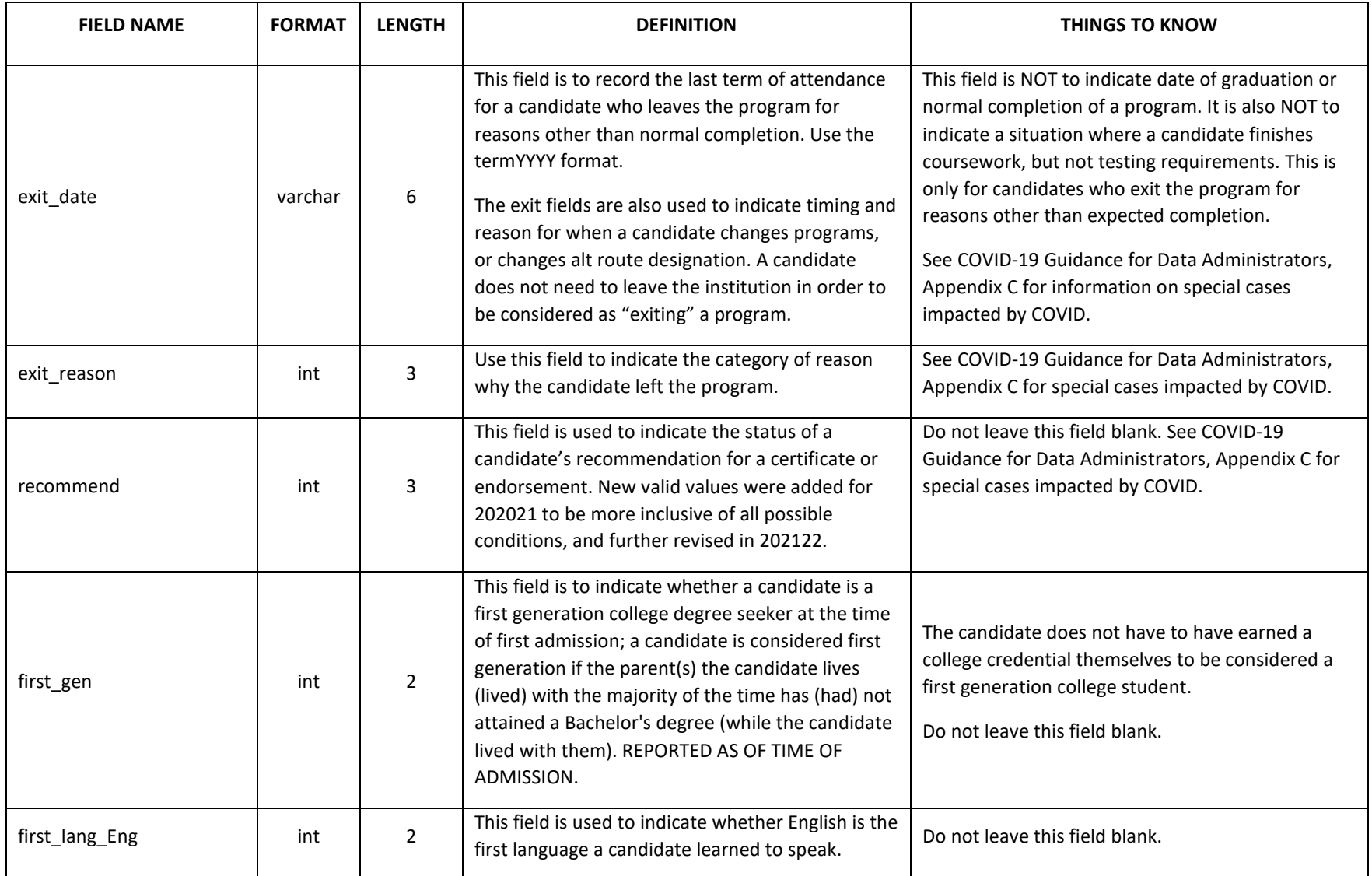

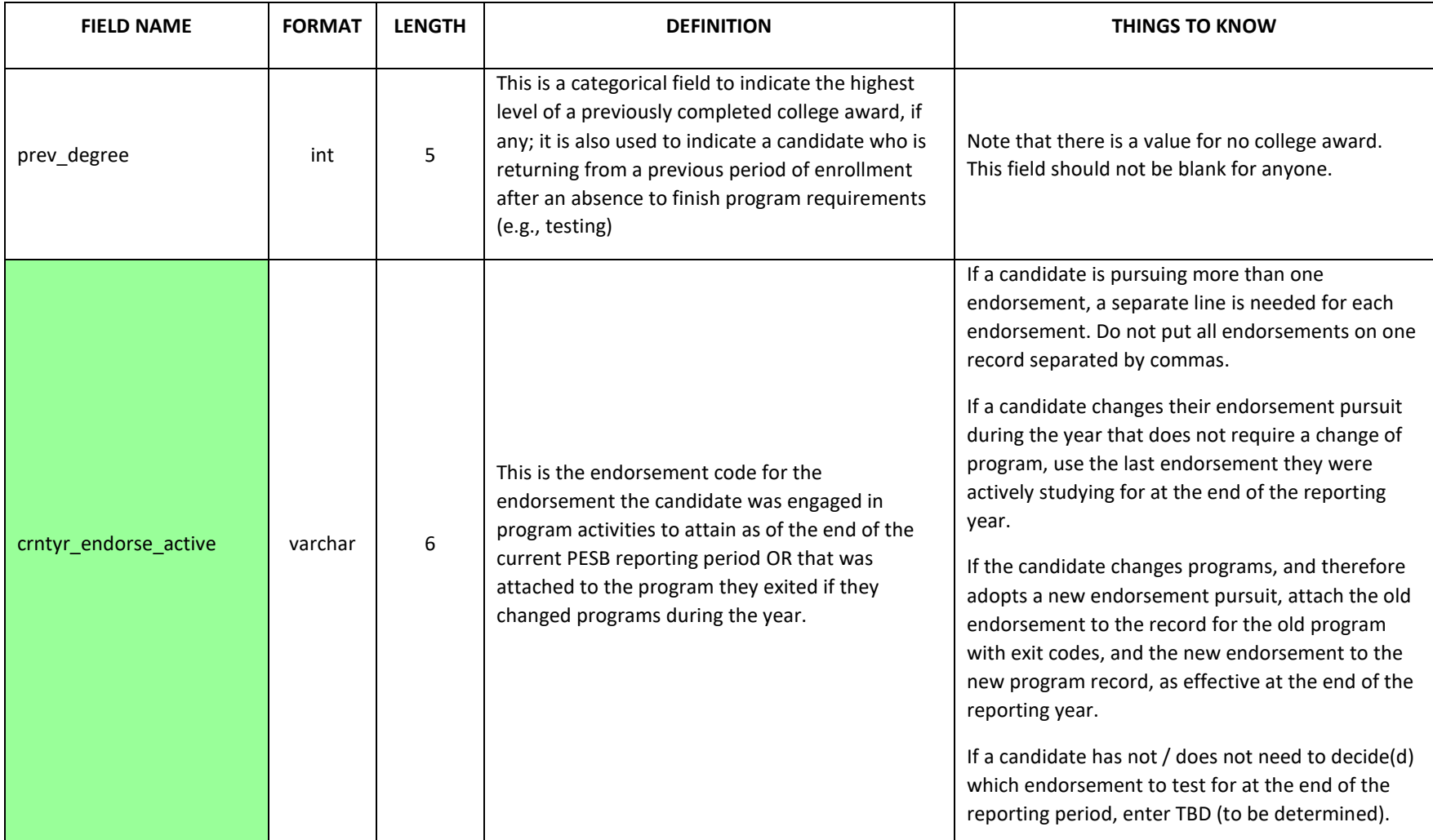

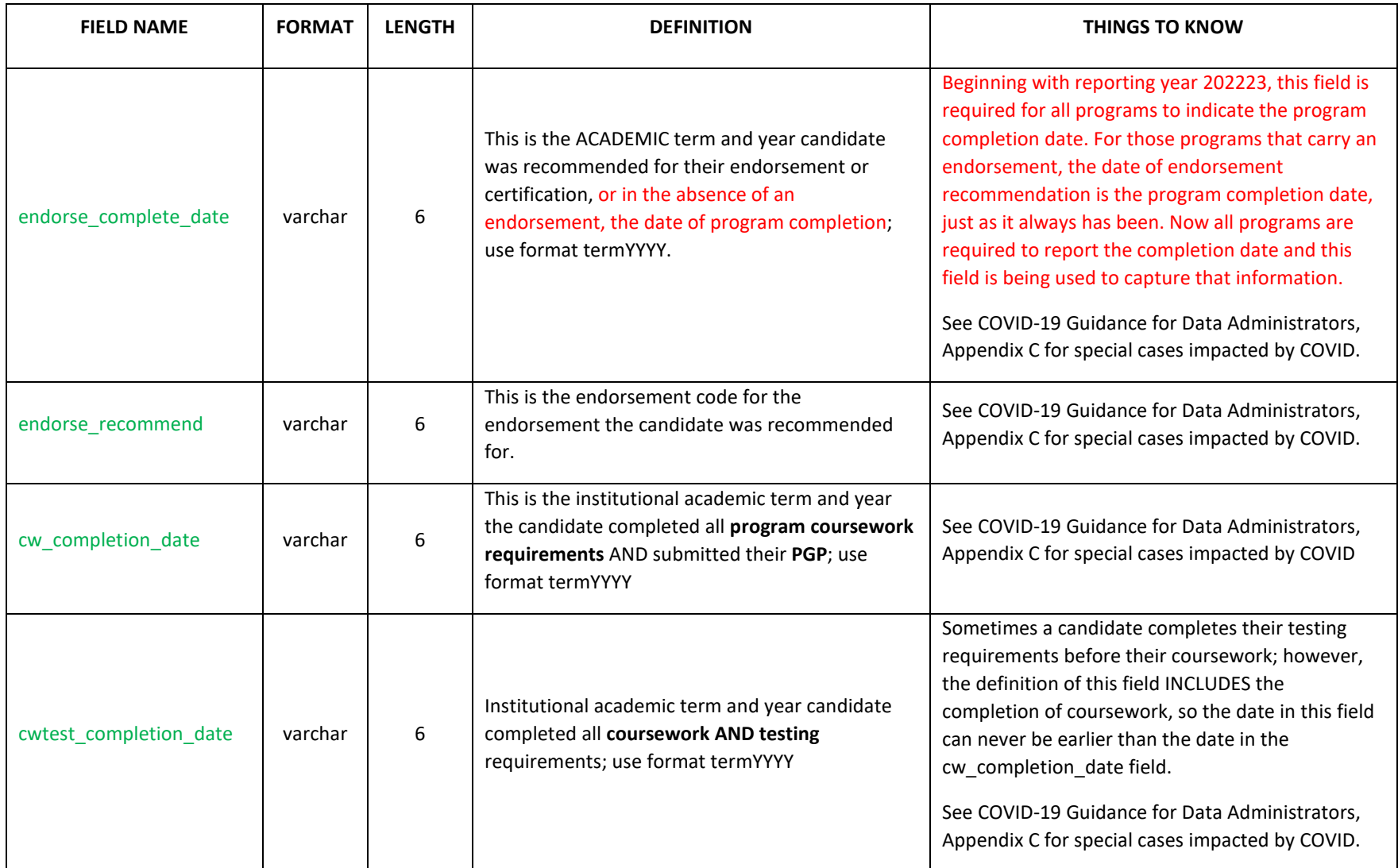

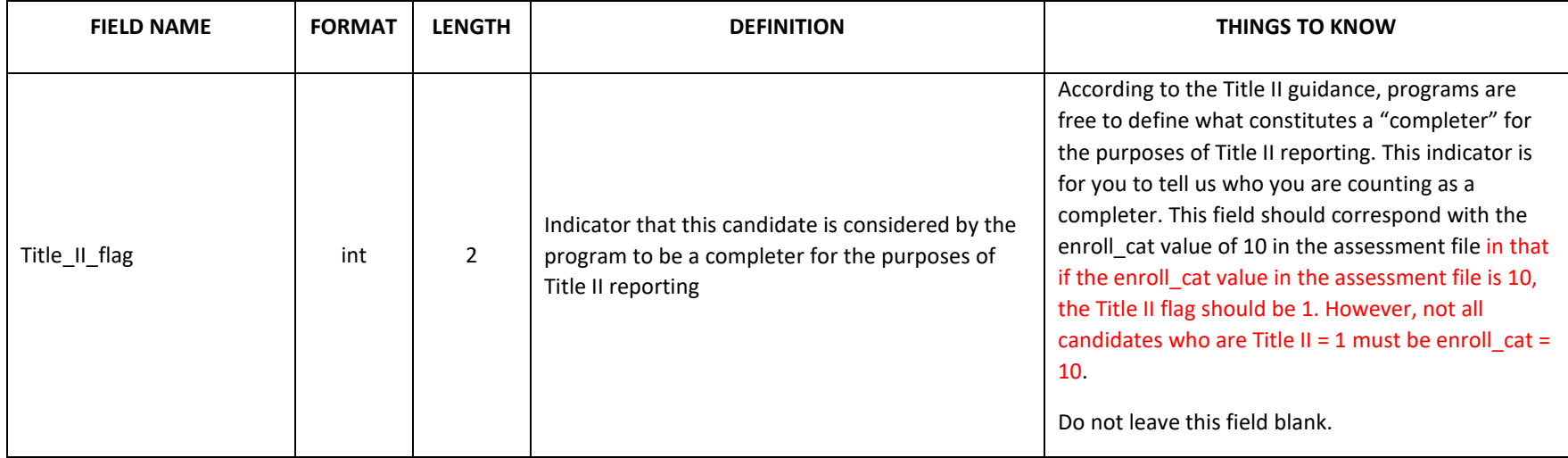

### **CANDIDATE ADMISSIONS**

<span id="page-40-0"></span>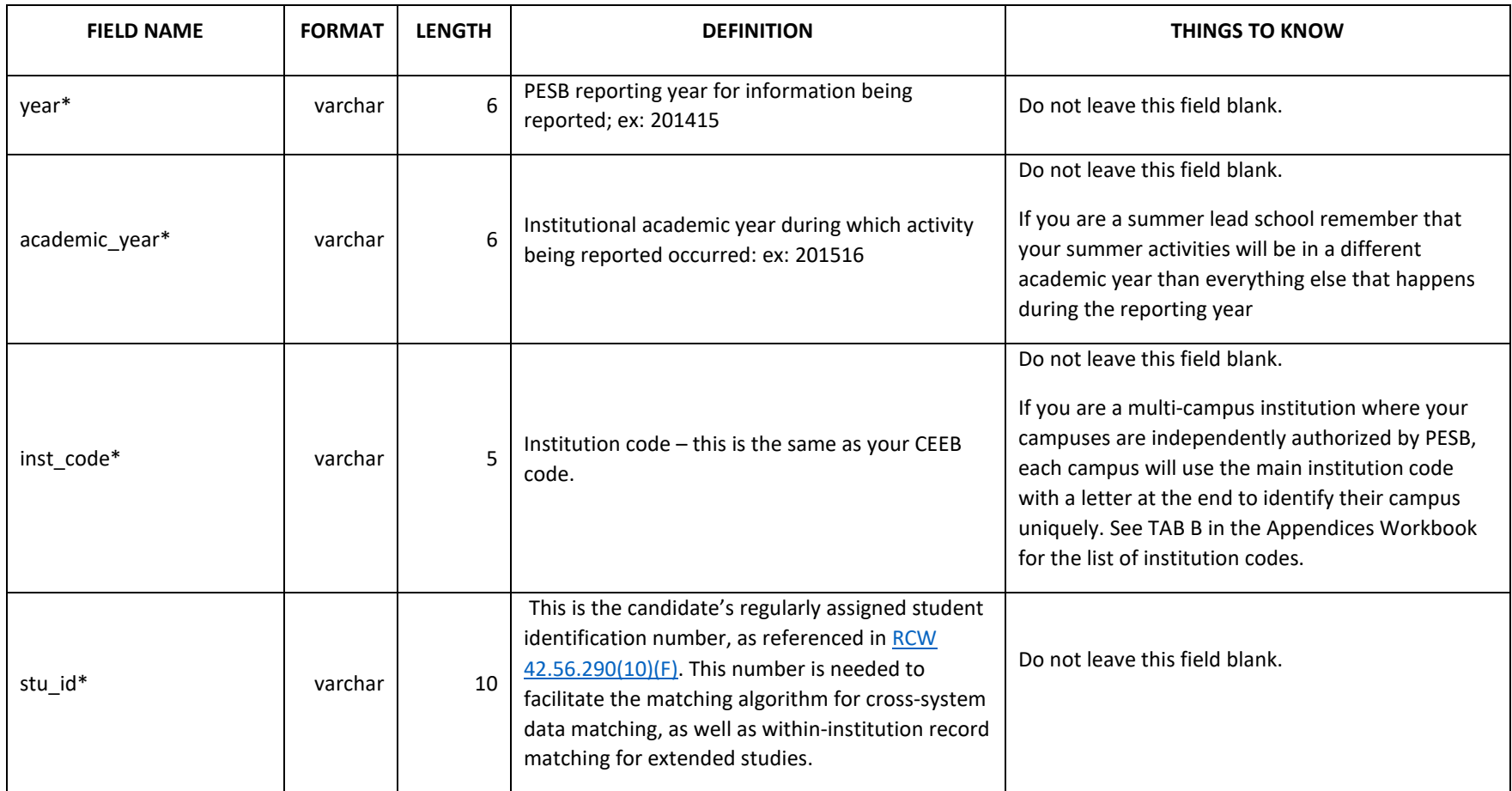

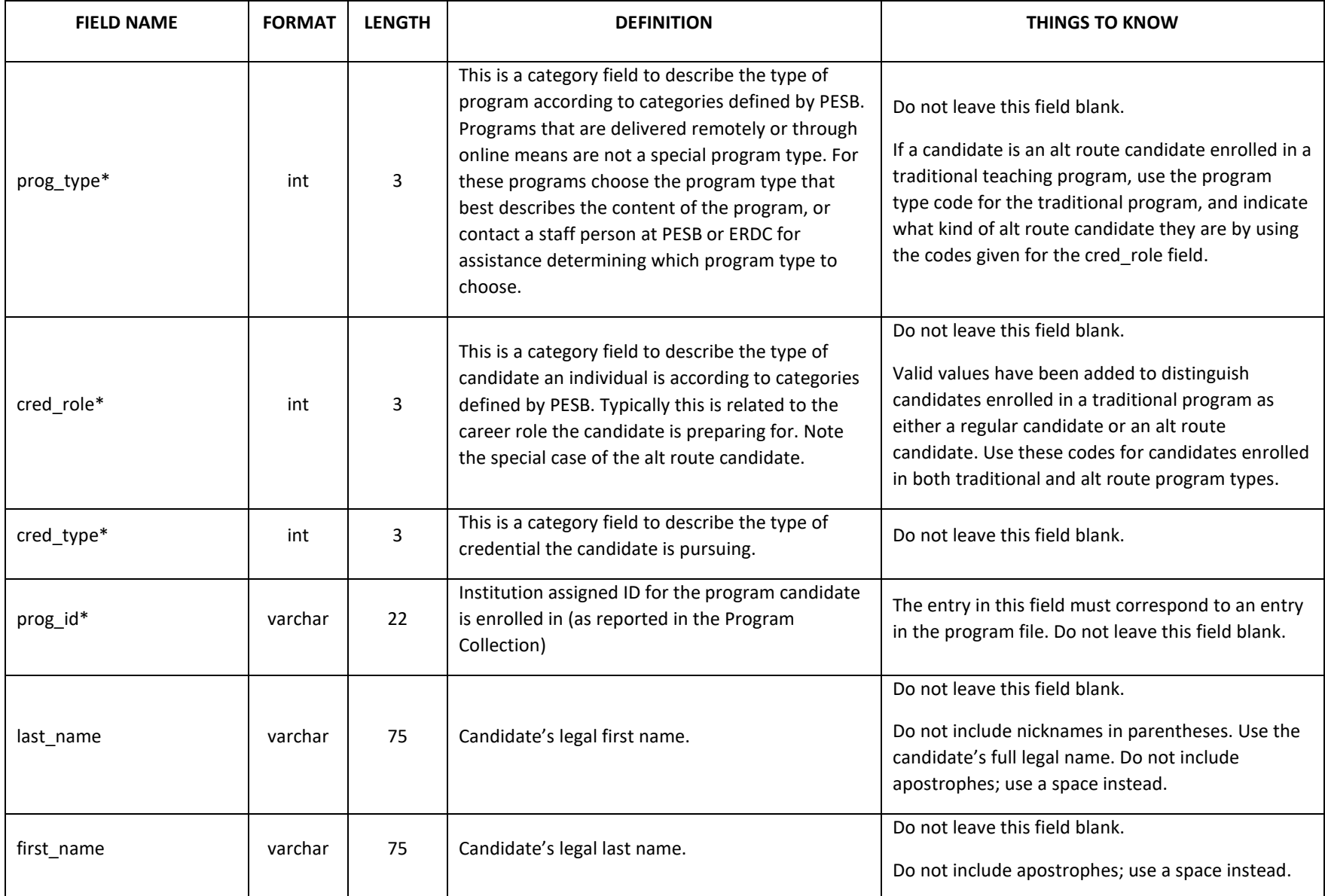

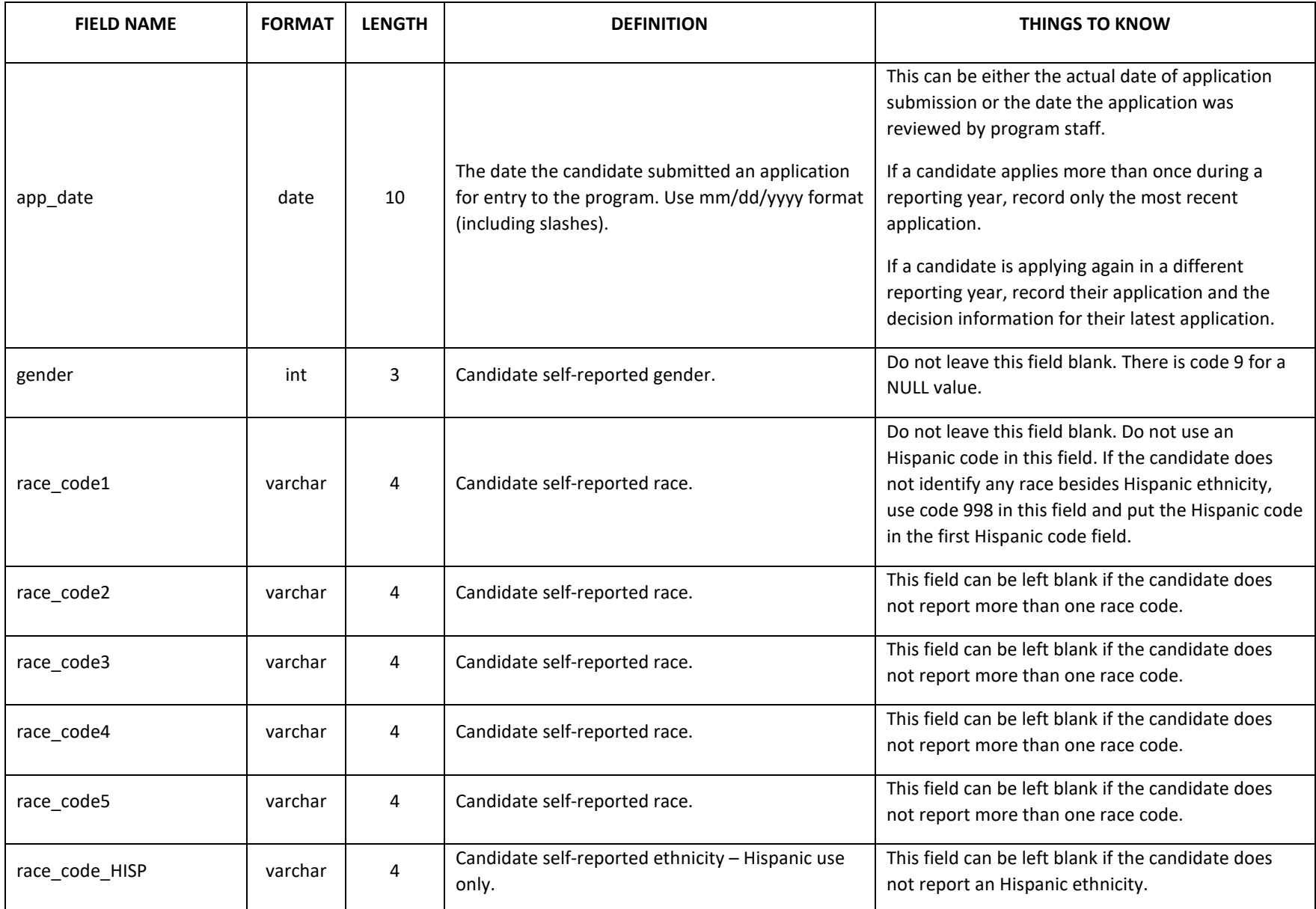

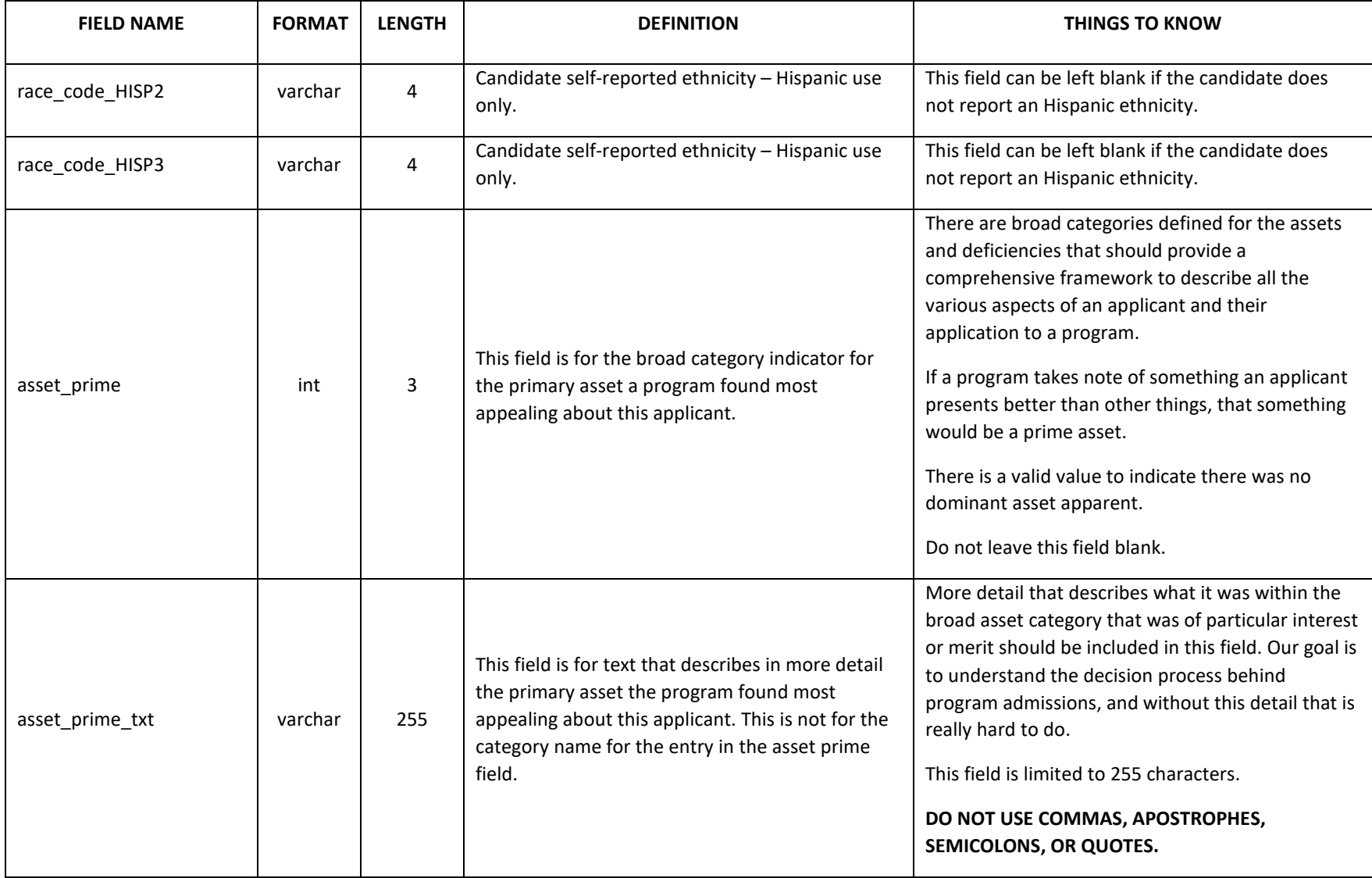

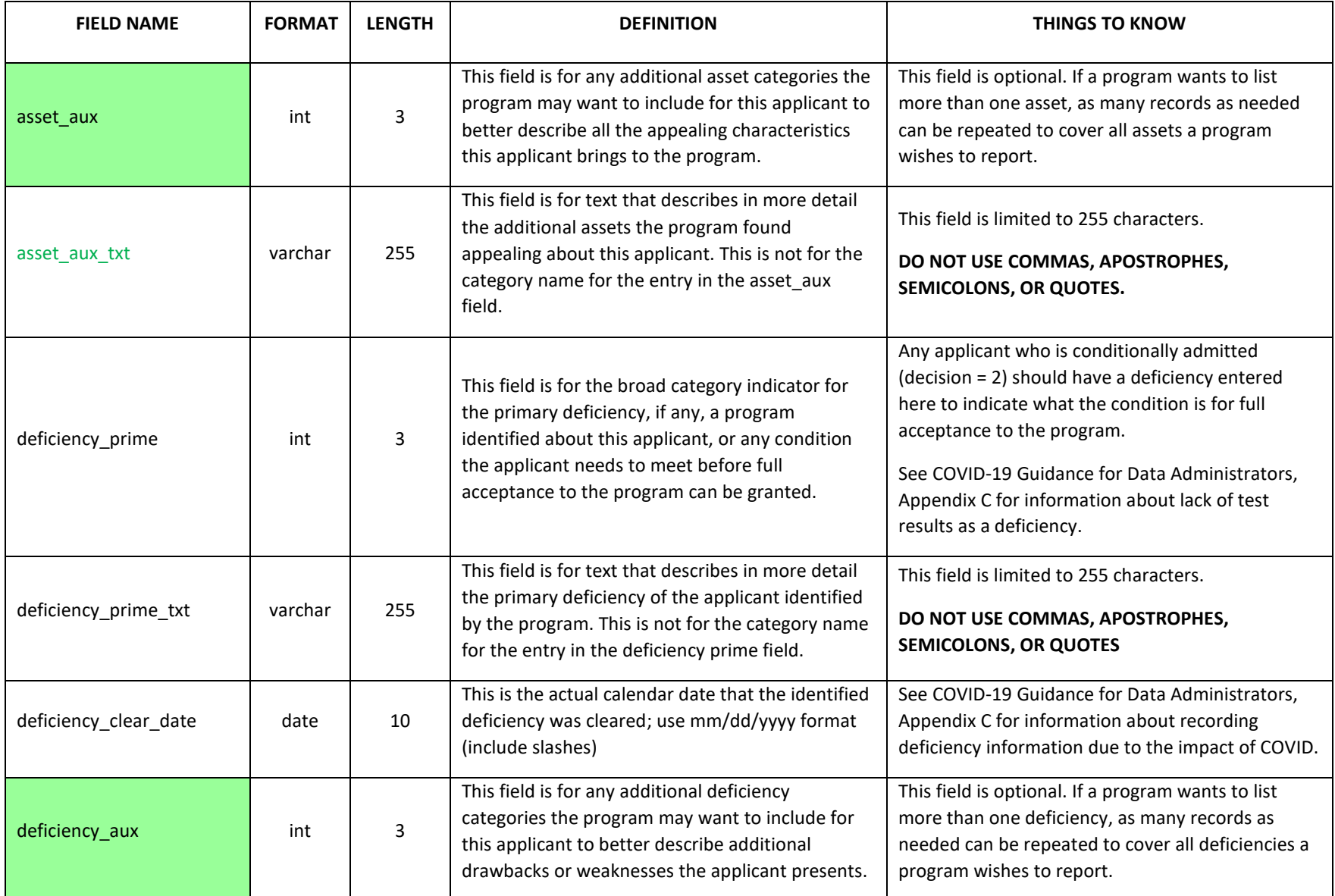

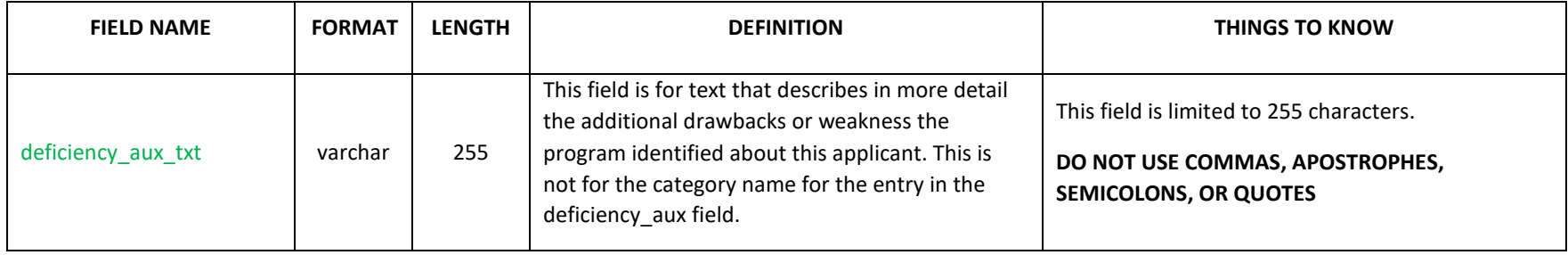

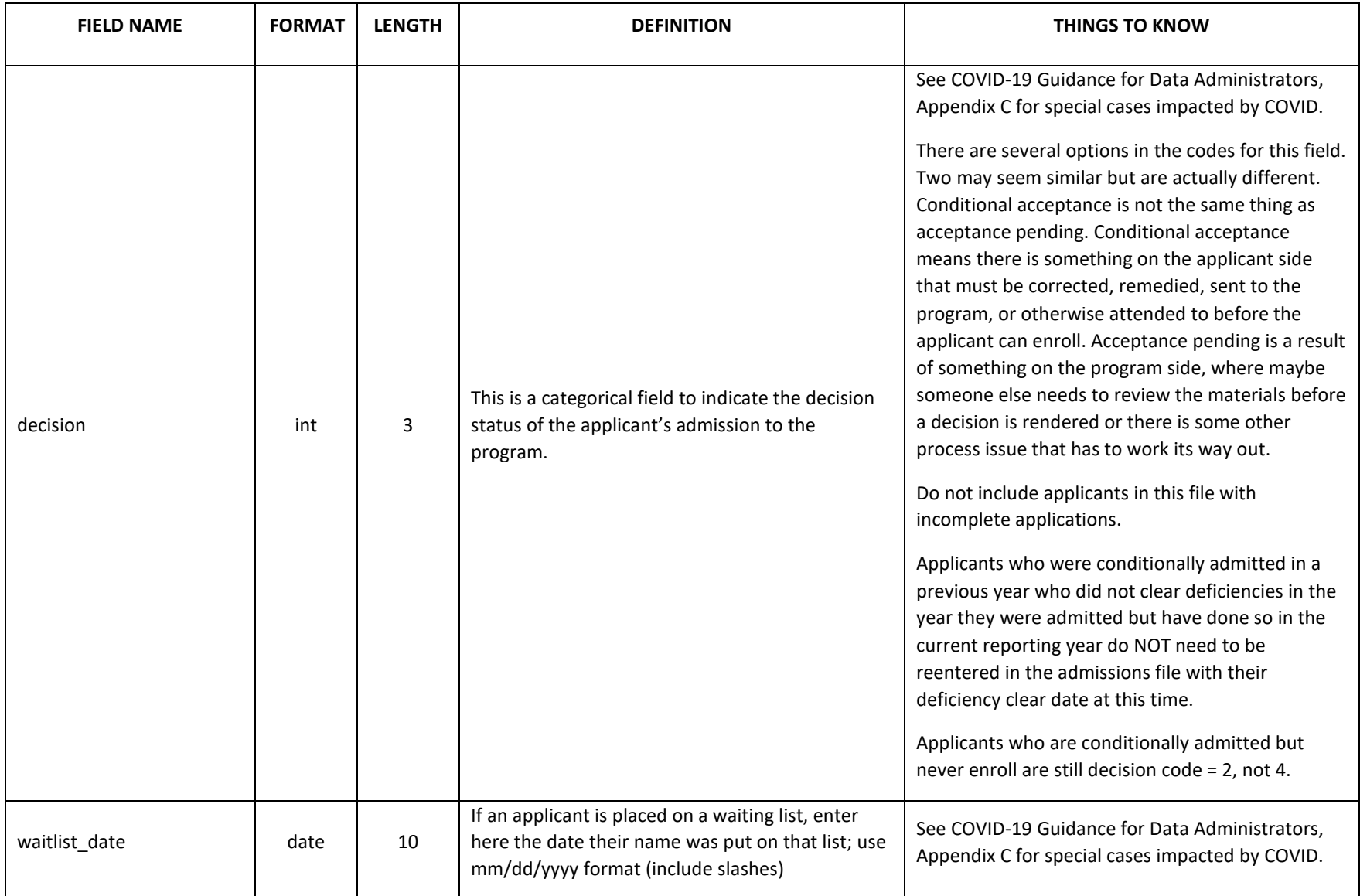

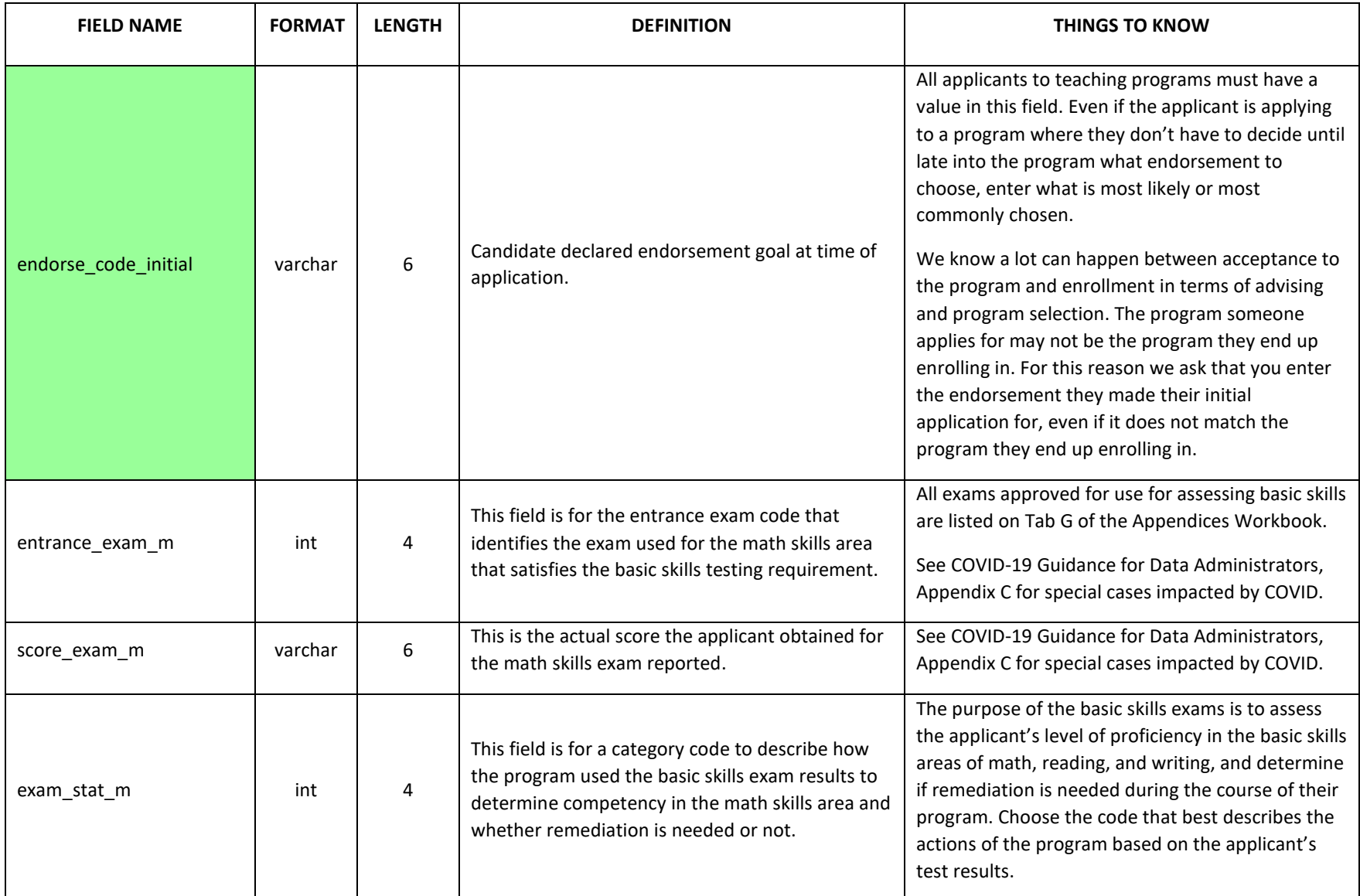

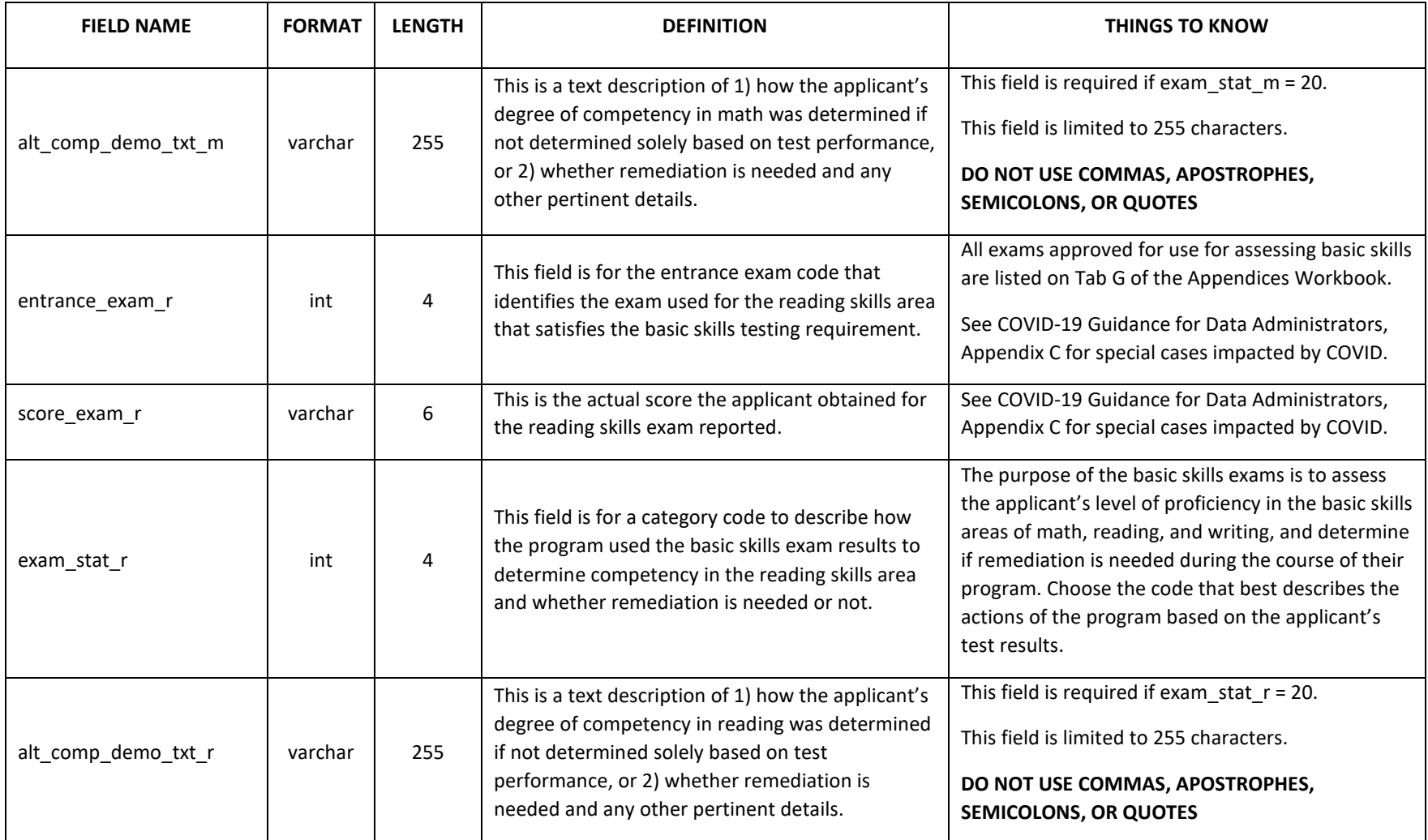

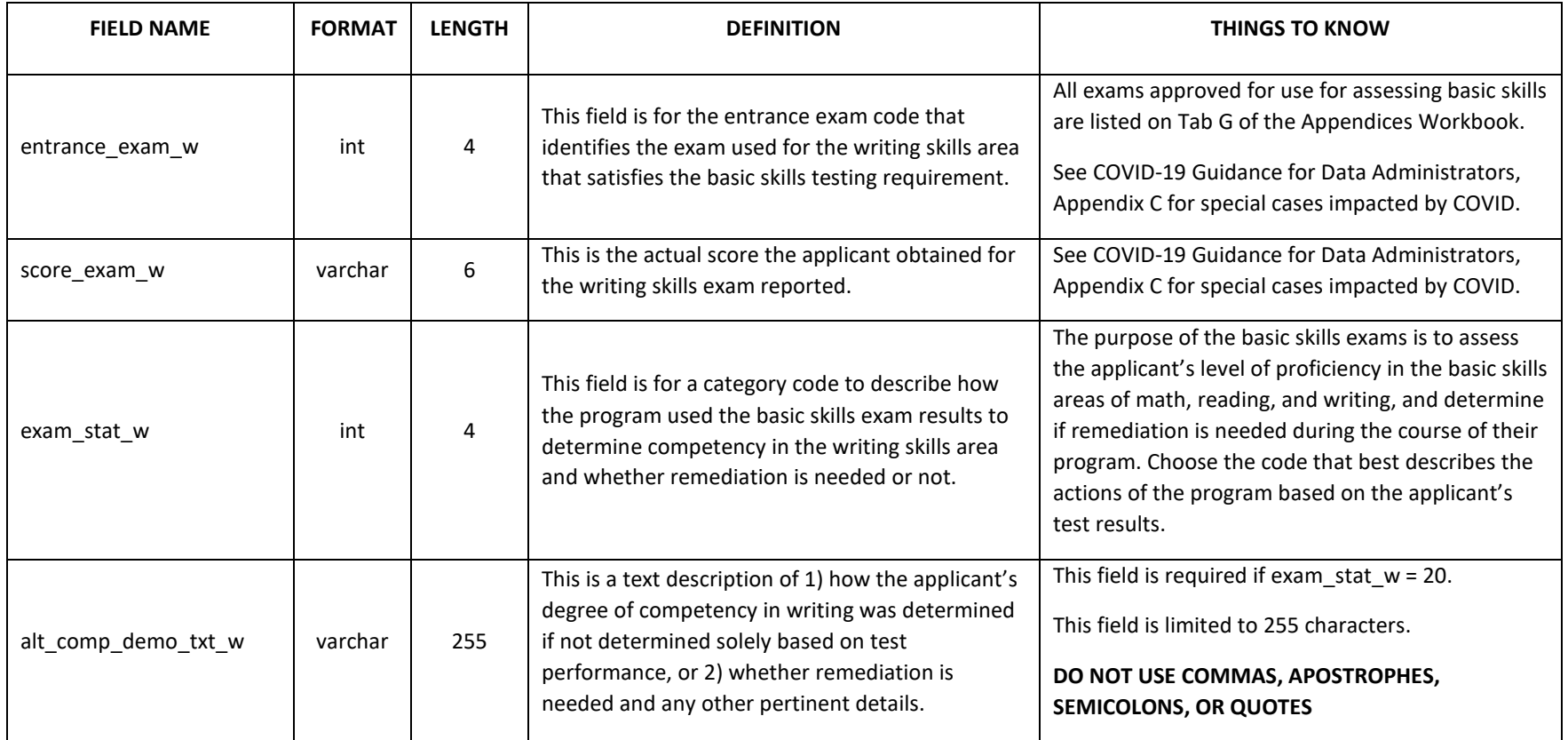

### **CANDIDATE ASSESSMENT**

<span id="page-50-0"></span>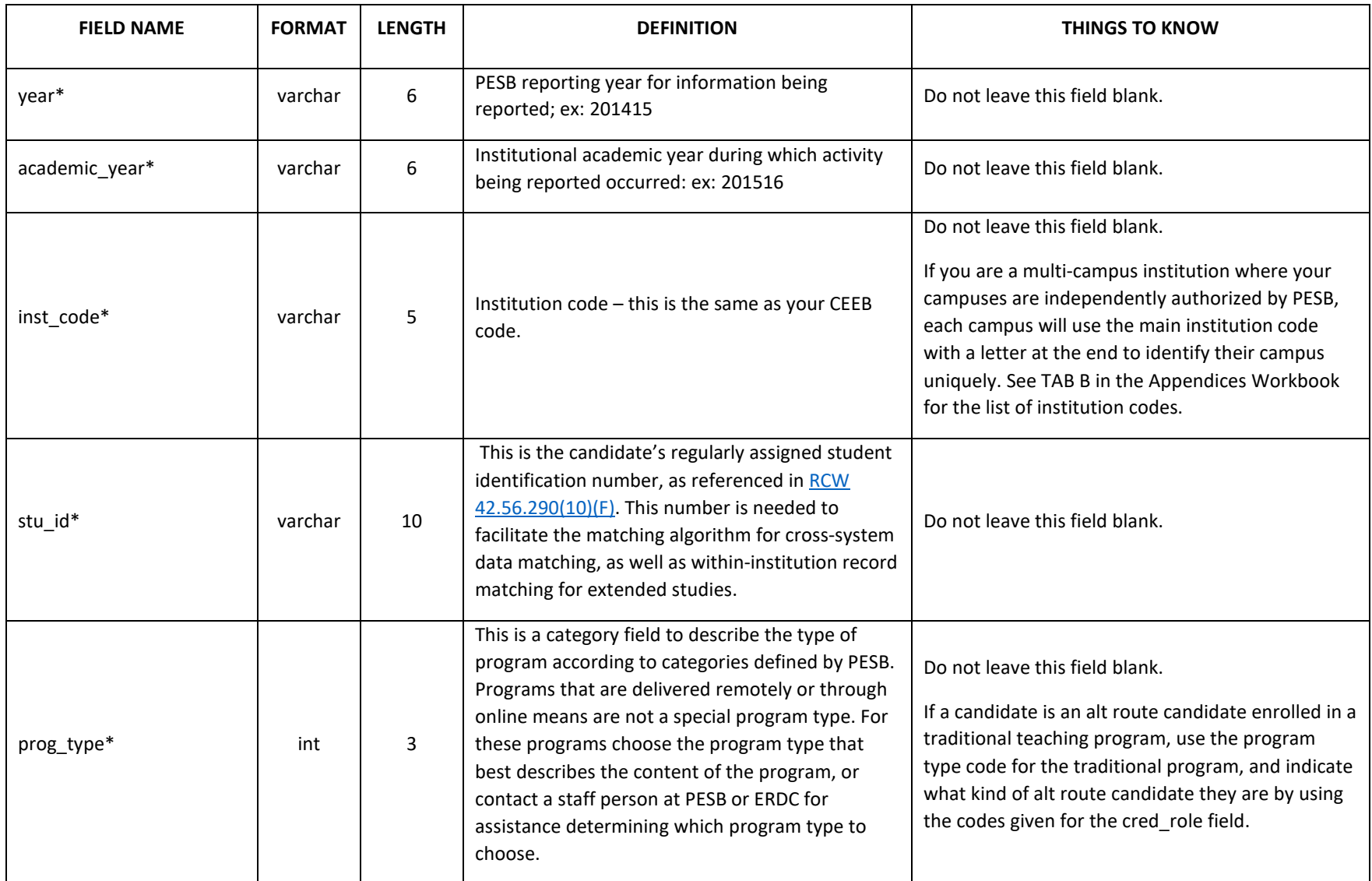

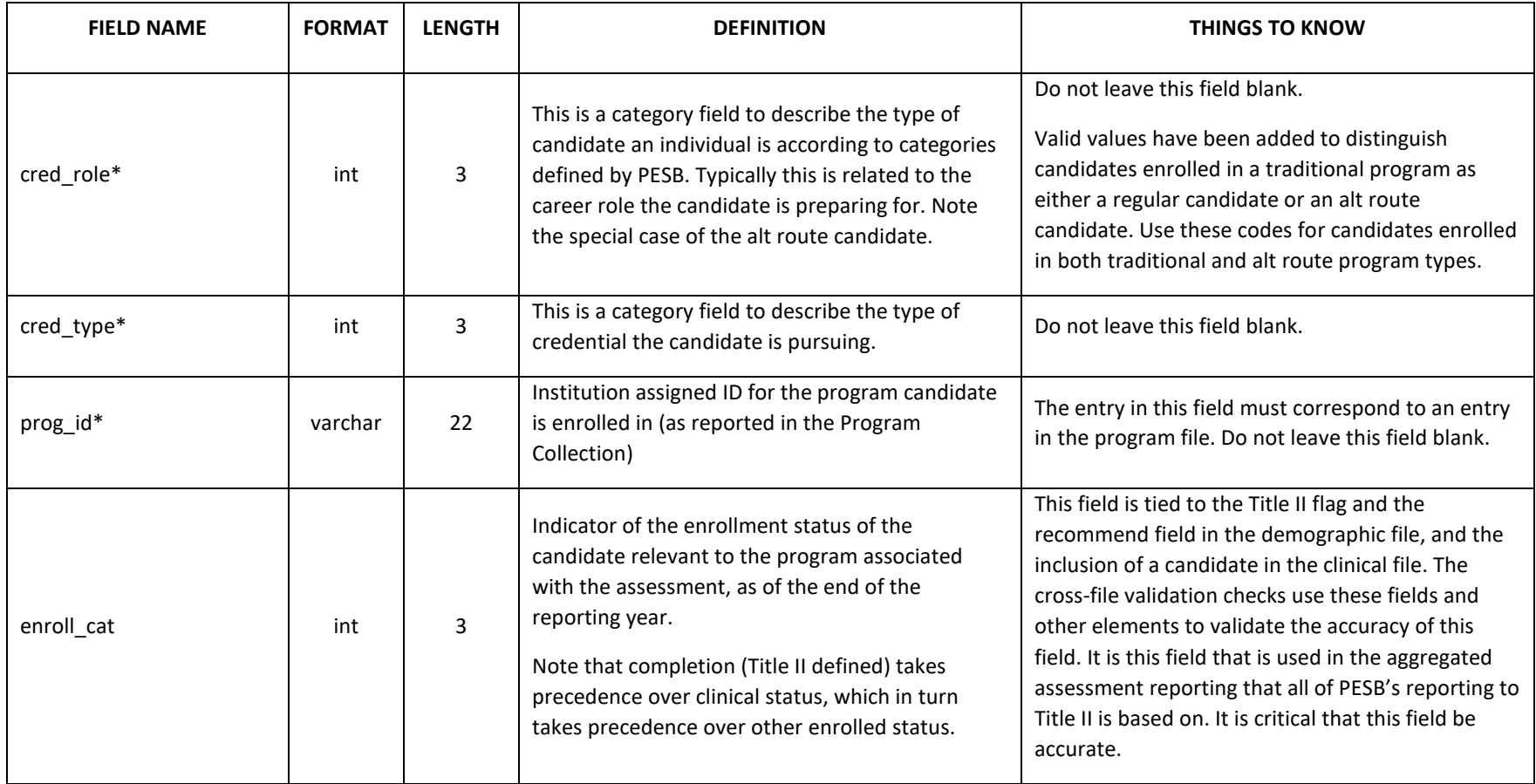

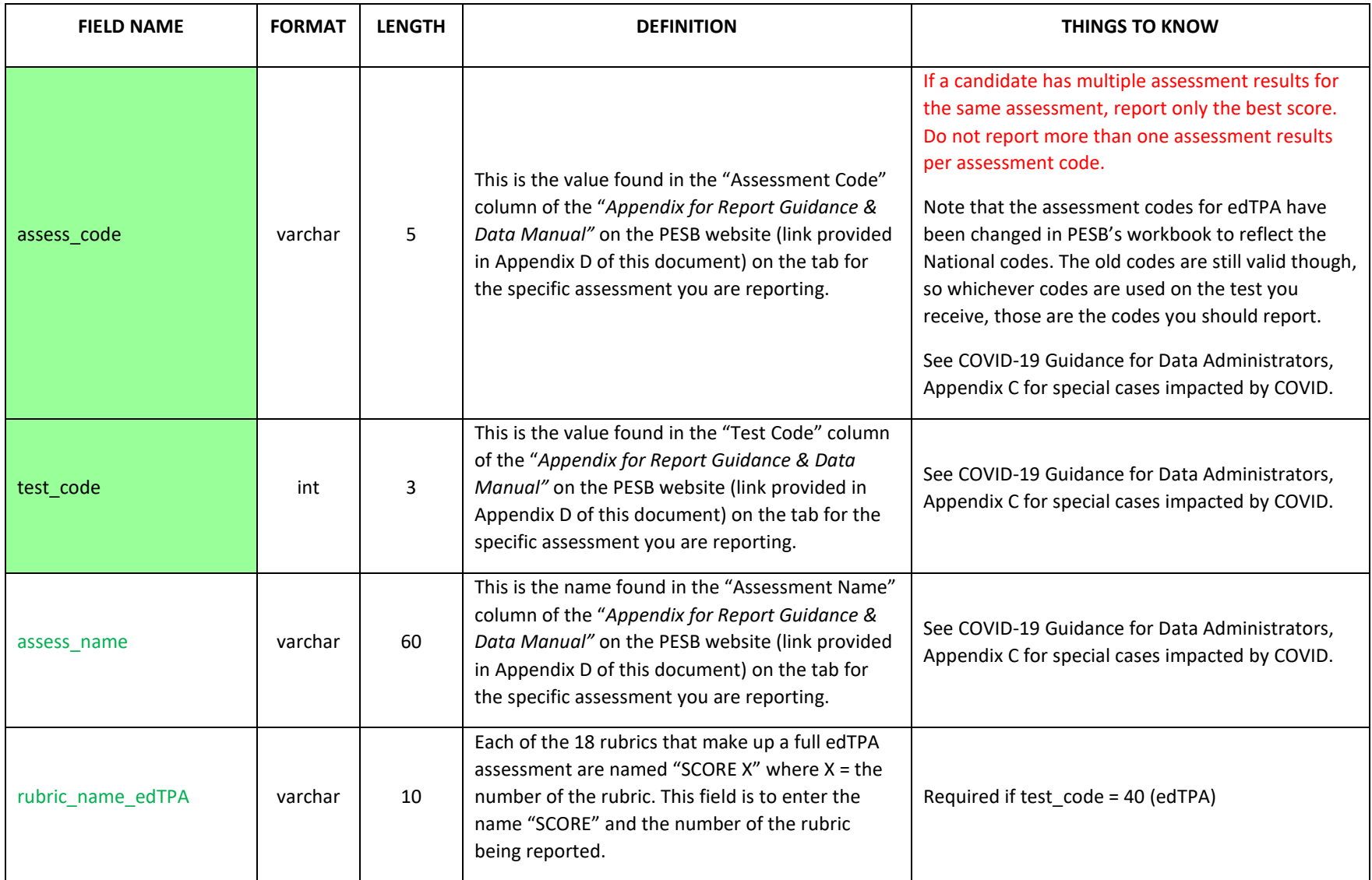

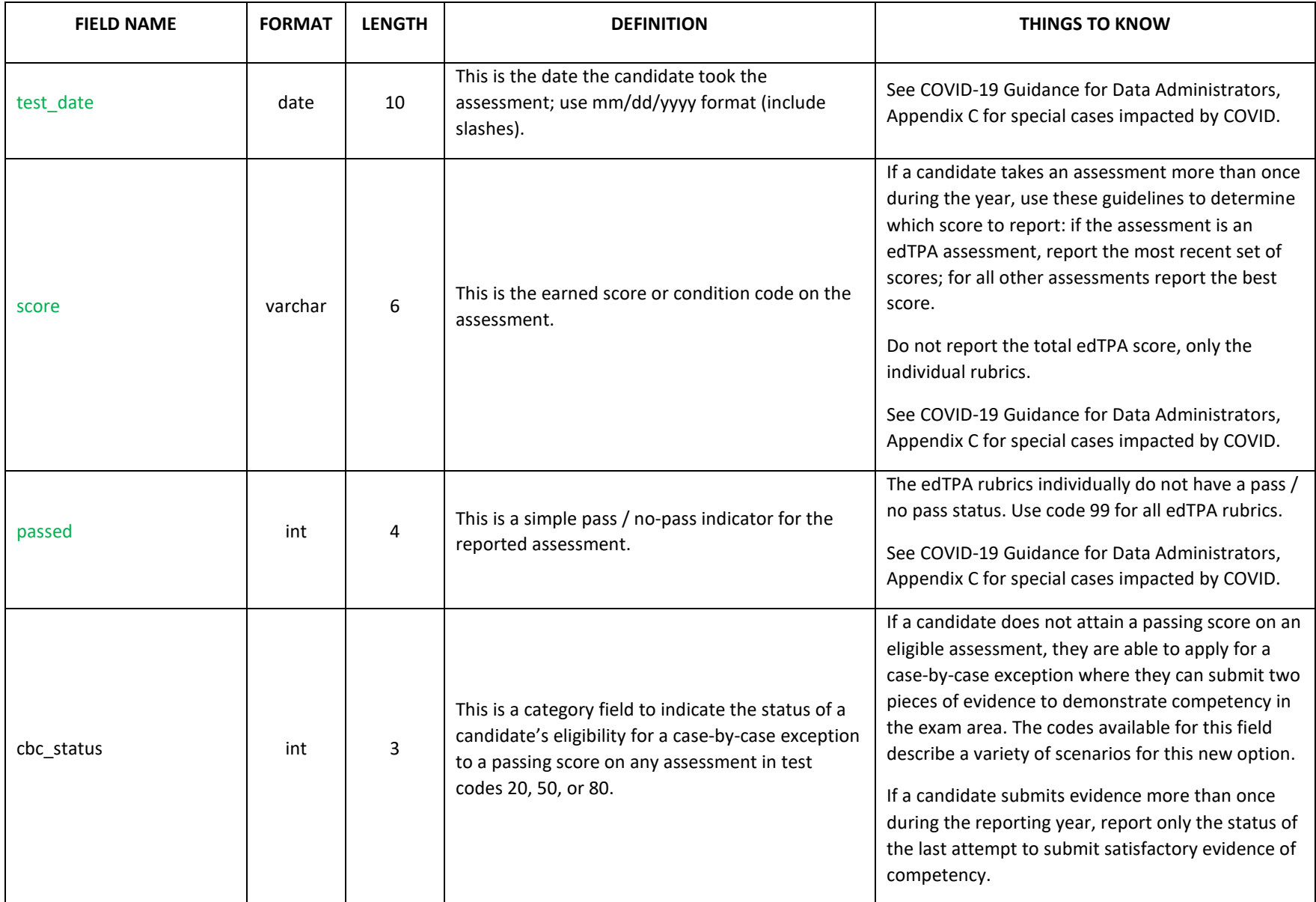

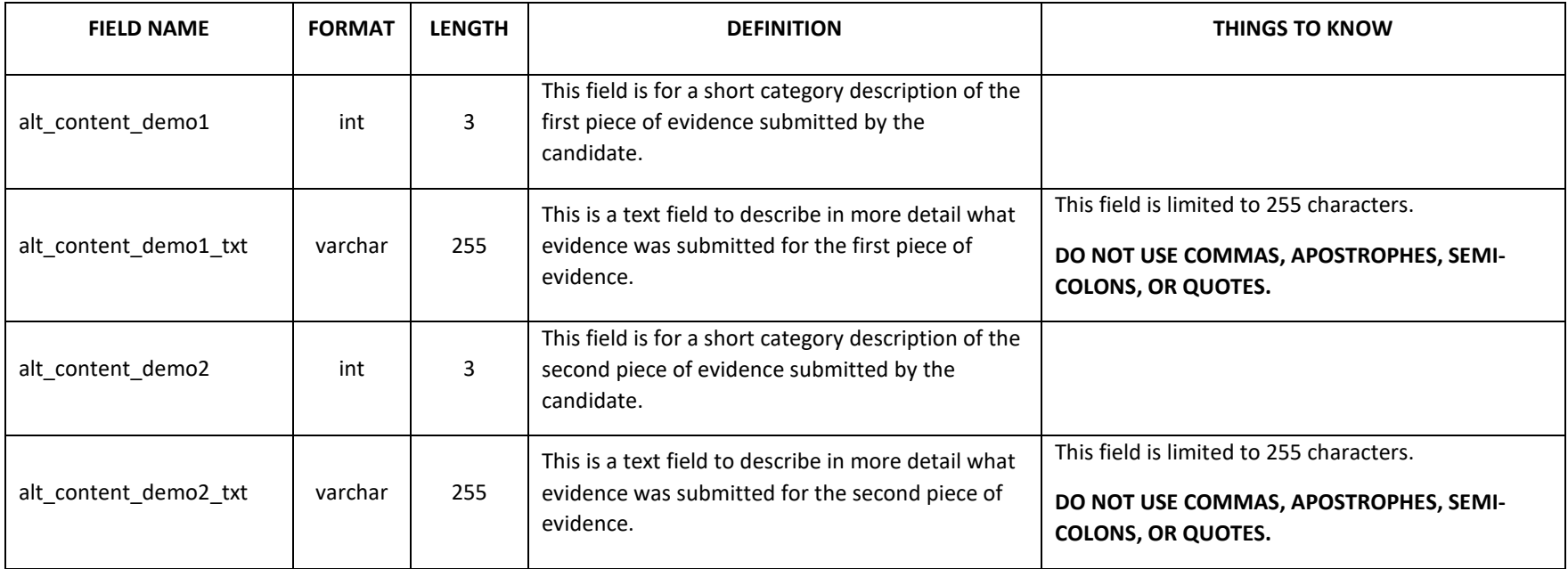

## **CLINICAL PRACTICE**

<span id="page-55-0"></span>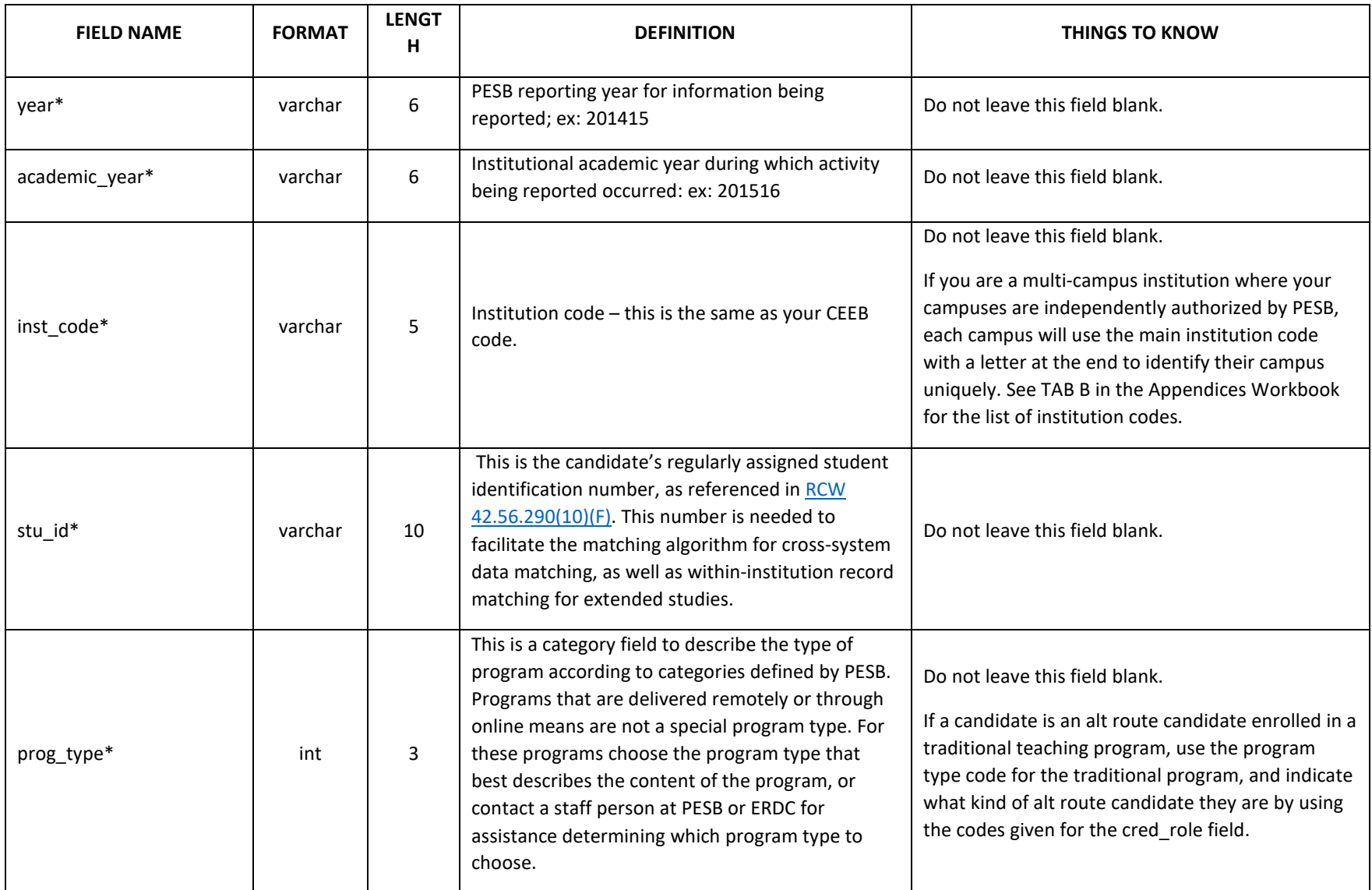

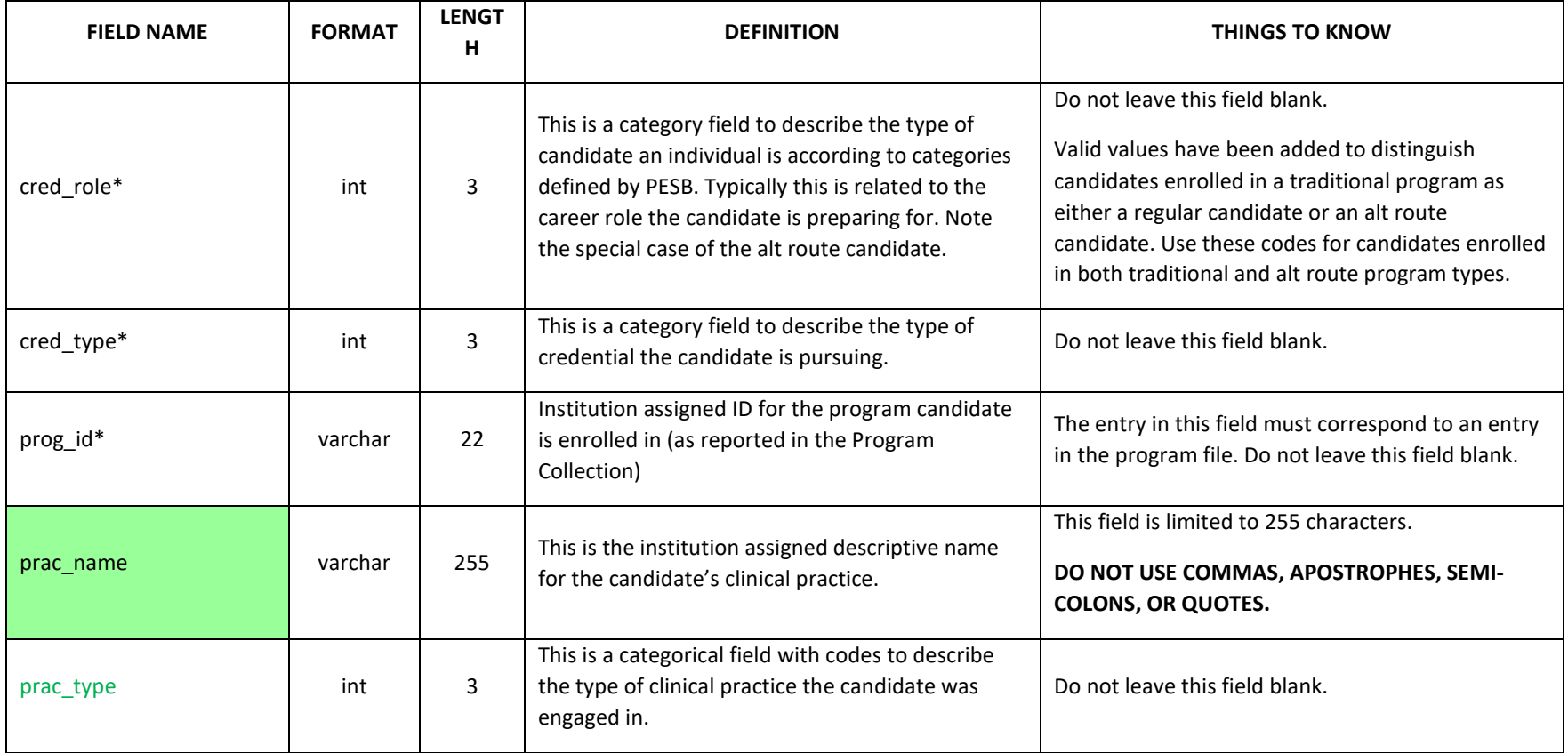

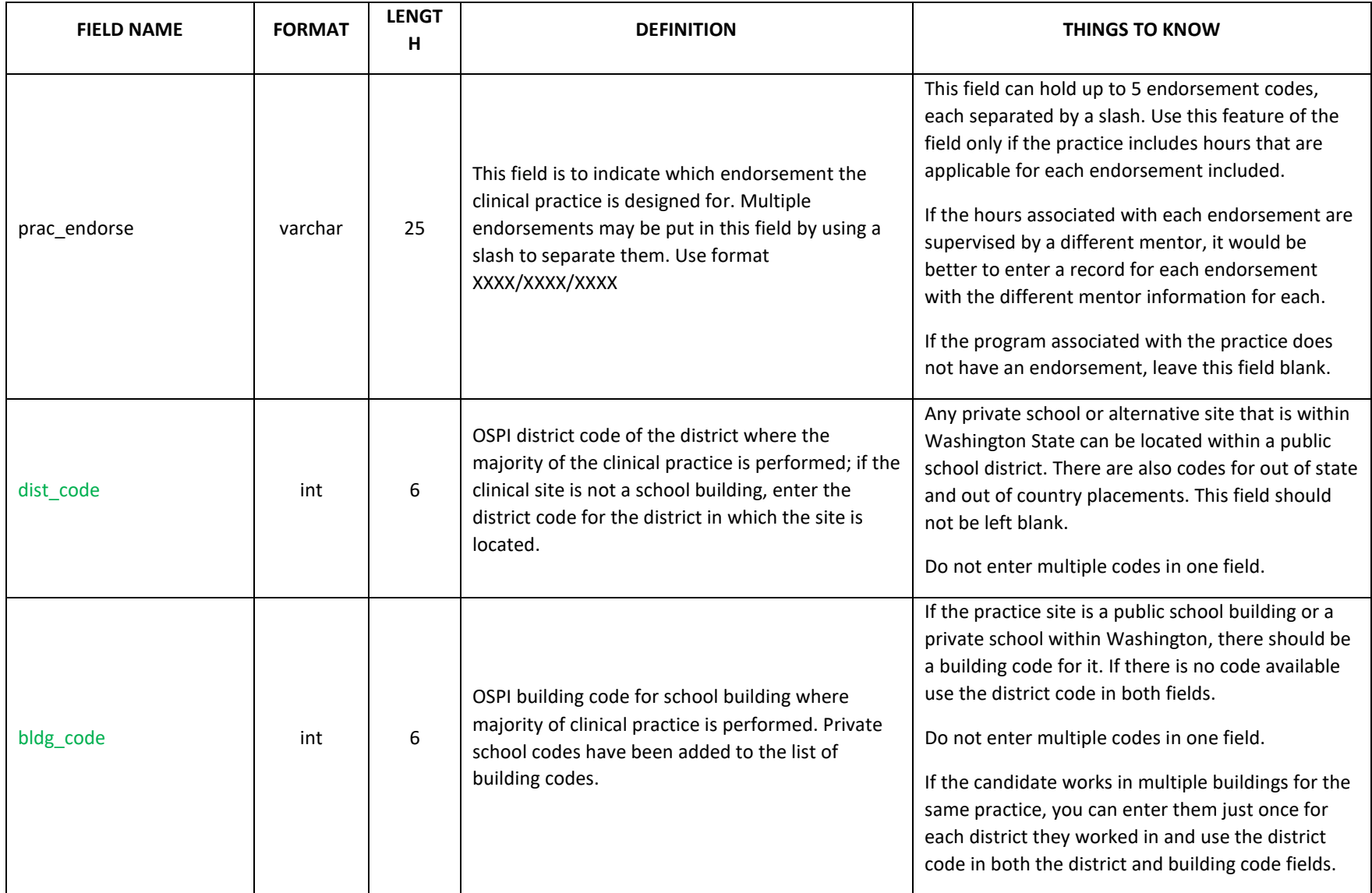

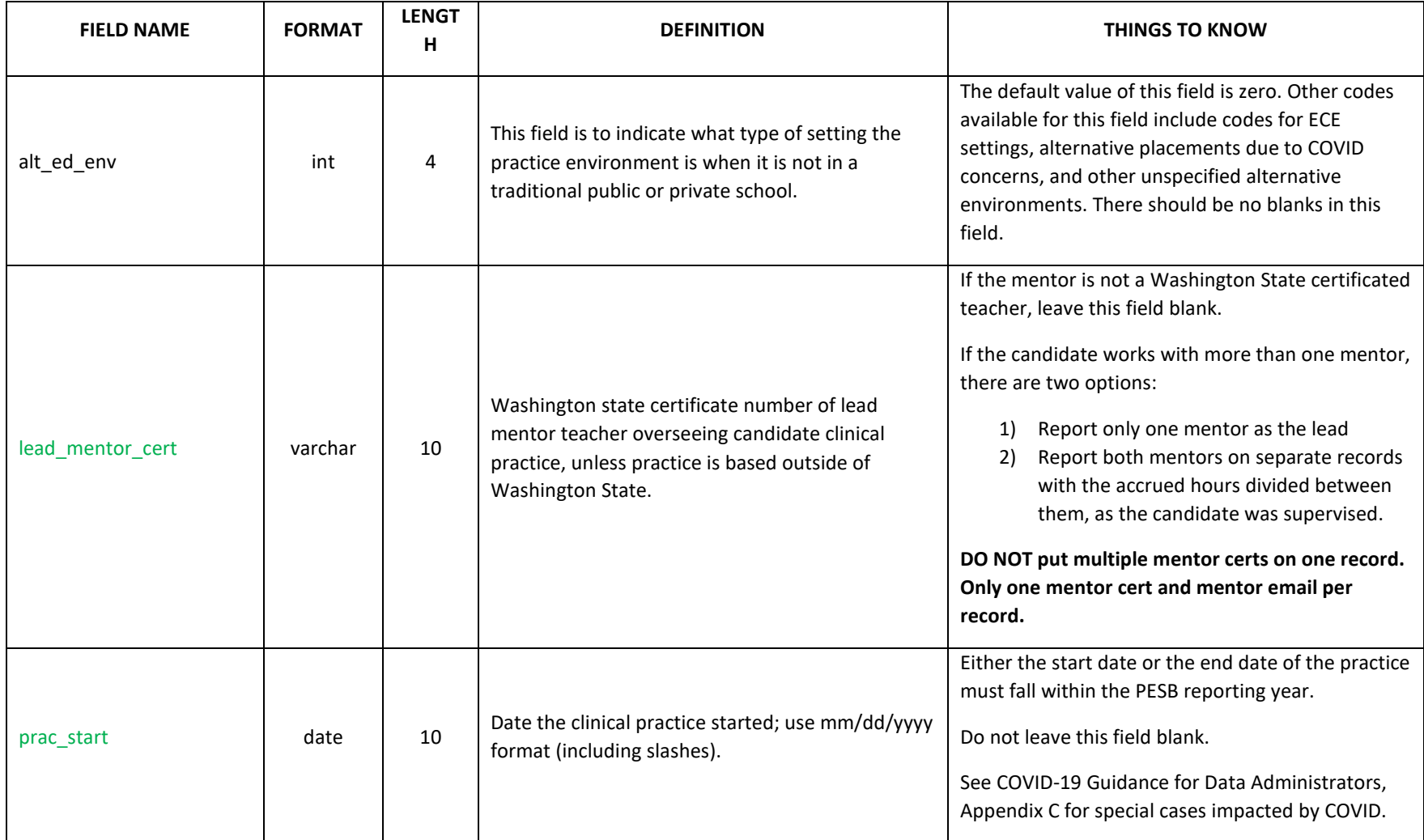

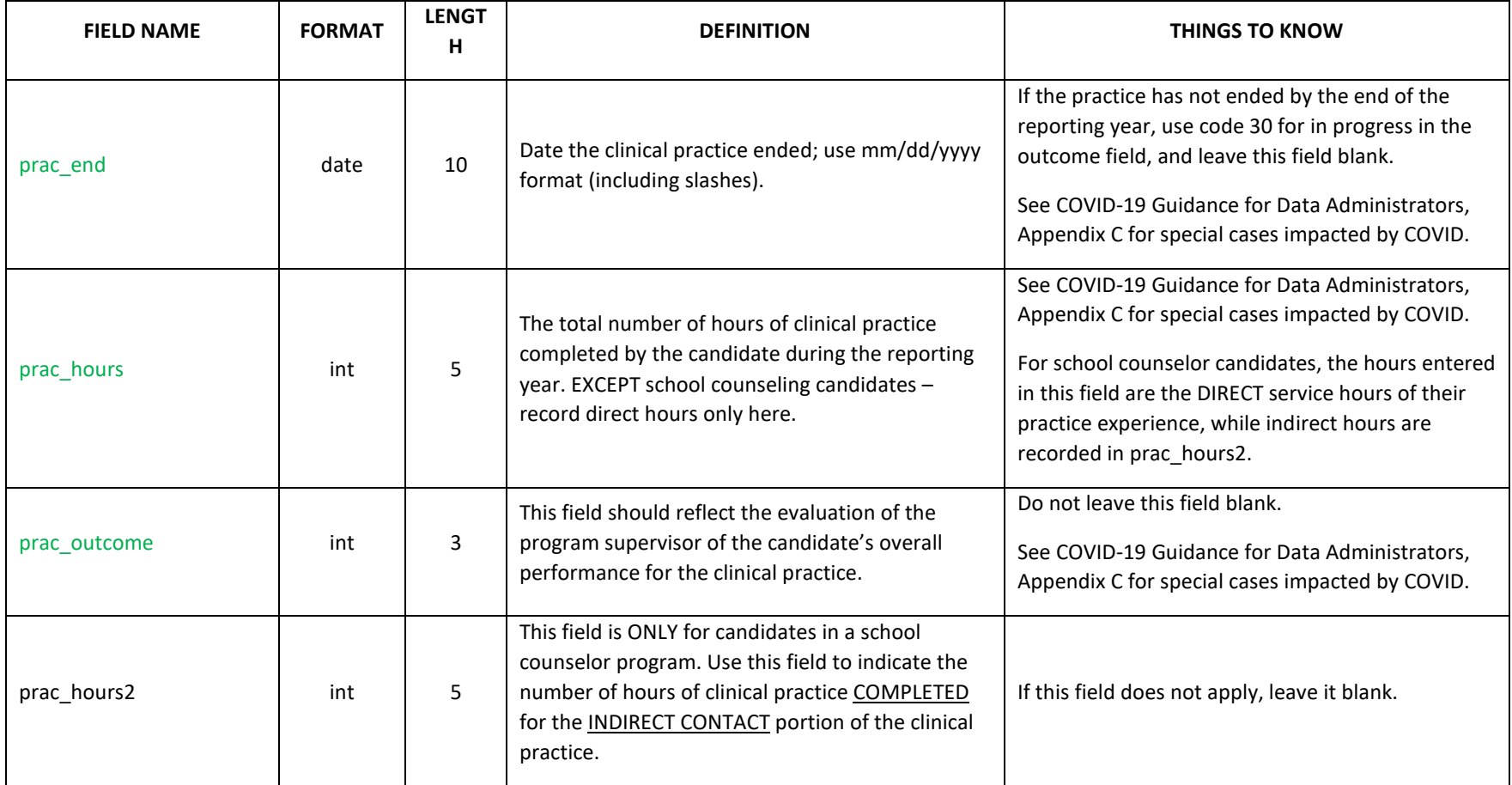

### **APPENDICES**

### **APPENDIX A BACKGROUND INFORMATION**

### <span id="page-60-2"></span><span id="page-60-1"></span><span id="page-60-0"></span>**Introduction**

This technical manual is the result of joint efforts by staff at the Professional Educator Standards Board and the Education Research Data Center (housed within the Office of Financial Management). The purpose of this collaboration is to provide technical guidance to educator preparation programs in Washington on fulfilling their obligation to collect and report data to PESB for program approval, monitoring, and research purposes.

*Authority.* [RCW 28A.410.210](https://app.leg.wa.gov/RCW/default.aspx?cite=28A.410.210) outlines the scope of authority and duties of PESB in reference to ensuring those who seek to become educators in the state of Washington are adequately prepared, and in sufficient supply. In particular, article (9) of this law charges PESB with *"maintain(ing) data concerning educator preparation programs and their quality, educator certification, educator employment trends and needs, and other data deemed relevant by the board."* 

Further, SHB 1741, introduced into the legislature during the 2017 session, instantiated the requirement for educator preparation programs to enter into data-sharing agreements with the ERDC to facilitate the transfer of candidate-level data collected and held by those programs. The expressed intent of the legislature was to facilitate a better understanding of the training by, and best practices of, educator preparation programs, and the career paths that educators who complete those programs follow. The ERDC is explicitly charged with providing necessary data for research and monitoring to PESB, educator preparation programs, and other qualified entities. [RCW 43.41.400](https://app.leg.wa.gov/RCW/default.aspx?cite=43.41.400) established the ERDC within the Office of Financial Management and outlines its mandated purpose and duties. The ERDC is authorized and qualified to collect candidate data for research purposes also under [RCW 28B.77.100.](https://app.leg.wa.gov/RCW/default.aspx?cite=28B.77.100)

*Purpose.* Hence, the first-order purpose of these data collections is to provide the aggregated information required by PESB for program approval and monitoring Beginning in the fall of 2019, ERDC has provided this information on behalf of the educator preparation programs in accordance with guidance provided by PESB and as approved by the governing Board. Educator preparation programs have an opportunity before the aggregated information is sent to PESB to see the aggregations, understand the computations, and identify and participate in the resolution of any discrepant or questionable results.

### <span id="page-61-0"></span>**Data Sharing Agreements**

Every institution, organization, individual, or entity that offers an educator preparation program in the state of Washington is required to submit to the ERDC candidate-level data collected and held by the program, as determined by the governing Board of PESB. In order to make this transfer of data in compliance with federal student privacy regulations, a fully executed data-sharing agreement between the entity offering the educator preparation program and the ERDC must be in place. This means a hardcopy of the signed data-sharing agreement must be on file with the Procurement Office at OFM before any data can be transferred between the two parties.

ERDC and PESB jointly facilitate the Educator Preparation Programs Data Governance Task Force, a group comprised of representatives from institutions across the state which offer educator preparation programs. The composition of the task force was deliberately planned to mirror and be representative of the diversity of programs and offering entities within the state. This group has met monthly since early 2017 to establish the data governance policies for this project. This is the group that discusses and approves the draft language for the data-sharing agreements that govern how data is shared and handled between entities and the ERDC. Each institution then works with their own legal counsel and administrative staff to accept, reject, or propose modifications to the language.

*Allowable Uses of the Data.* One purpose of the data sharing agreement is to spell out the allowable uses of the data once collected. Just because the ERDC collects and stores the data does not mean it *owns* the data. The entity that provided the data retains control to a large extent over how the data can be used. Sections 5 & 6 of the data sharing agreement contain the information regarding the description of the data to be collected, and how those data can be used.

A signed data-sharing agreement does NOT grant ERDC the power to determine which elements are to be collected. This authority lies within the scope of power of the Board at PESB, and is documented in their procedures as to how new elements are introduced and approved as required, and on what timeline. ERDC may request programs to submit additional elements to assist with data cleaning and data quality assurance, or to facilitate research in line with the purposes and interests of PESB. HOWEVER, should this occur, the request should be understood to be just that – a REQUEST. ERDC does not have the authority to compel a school to submit a data element that has not been previously approved by the PESB Board, and is in accordance with the established timeline for submission of such elements. If the ERDC believes a certain element would be of use or is needed to accomplish its work, it will consult with PESB and ask to have that element included in the established process for approval.

The Educator Preparation Programs Data Governance Task Force deliberated at length over the language reflected in sections 5 and 6 of the initial data sharing agreement that defines the allowable uses of the data. It is the goal of the Task Force, the ERDC, and PESB to ensure the allowable uses of the data are limited to only those that are required by state or federal regulation, and are in accordance with the requirements of FERPA. There are three categories of use for the data that should be addressed by the language in this section: 1) reporting to PESB for program approval and monitoring, 2) use by the educator preparation programs themselves, and 3) research uses by PESB and other qualified entities.

The initial data sharing agreement addressed category 1 and 2 only, and was limited to a 2-year period during which the systems and technical details of the project were being worked out. The subsequent iteration of the data sharing agreement addresses the third category of use. The language determined

for this category works in tandem with recent revisions to ERDC's policies around the provision of data through the data request process. The ERDC strives for transparency in its data request and fulfillment processes, and is committed to notifying contributing data partners when requests for their data are made, and for providing an opportunity and forum for evaluating the merit of those requests. The data request review panel convened by ERDC provides a mechanism by which data contributors can provide feedback on and consent for proposed uses of their data. For a full explanation of the ERDC data request process and related policies, please visit<https://erdc.wa.gov/data-resources>.

*FERPA Regulations.* The data sharing agreement is fully FERPA compliant with respect to disclosure of PII in two ways. First, all data collection and reporting activities covered by the agreement meet the exceptions allowable under FERPA for data sharing for the audit or evaluation of an educational program, or the studies exception, as noted i[n 34 CFR 99.35\(a\)\(1\).](https://www.ecfr.gov/cgi-bin/text-idx?rgn=div5&node=34:1.1.1.1.33#se34.1.99_135) Any uses of the data that do not meet these exceptions cannot be included in the section of the data sharing agreement that defines the allowable uses of the data. Second, by signing the data sharing agreement, the data partner providing data acknowledges the ERDC as an authorized school official of their organization, as described in  $34$ [CFR 99.31\(a\)\(1\)\(i\)\(B\).](https://www.ecfr.gov/cgi-bin/text-idx?rgn=div5&node=34:1.1.1.1.33#se34.1.99_131)

### <span id="page-62-0"></span>**Secure (Managed) File Transfer System**

Each entity required to submit data for an educator preparation program needs to identify a person who will be responsible for submitting data to the ERDC. This person is referred to as the data administrator. Once a data sharing agreement has been fully executed and the data administrator identified, an account will be created for the data administrator on the OFM Secure (Managed) File Transfer System. Login information and instructions are sent to the data administrator by emails coming from OFM staff or an email address listed as SOW. Upload to this system is the only method of transfer to be used in submitting student data to the ERDC.

*Technical Assistance.* The basic instructions for the secure (managed) file transfer system have been made available here:<https://erdc.wa.gov/data-resources/working-erdc-data>

For additional assistance and instruction, or technical assistance with matters related to the login process, password problems, or system functionality, please contact the OFM technical lead listed on the cover of this document.

### <span id="page-62-1"></span>**Data Collection Requirements**

The only data elements that are required to be collected are those that have been approved by the PESB governing Board. There is an established process for introducing new elements to the collection that involves introducing the elements and the rationale for collecting them to various stakeholders for feedback and revision. Ultimately, the Board will consider all input and make a determination on whether to require the new elements or not. If approved for collection, the programs will have a year to make adjustments and to collect the new elements before having to report on them. New elements will be considered each January for approval by the PESB each March. Program providers may submit new items in the fall following March approval, however it is not required to submit these new items until

one year after the fall following March approval. Collecting and reporting on approved elements occasionally requires revision to the elements' definition or the valid values used to report. In these cases changes will be clarified each January and March for reporting the following October.

A more detailed timeline and description of the process for introducing new elements and approving the annual data collection and reporting manual can be found at [https://www.pesb.wa.gov/preparation](https://www.pesb.wa.gov/preparation-programs/program-application-review/annual-reporting/)[programs/program-application-review/annual-reporting/](https://www.pesb.wa.gov/preparation-programs/program-application-review/annual-reporting/)

### **APPENDIX B DATA MANUAL APPENDICES WORKBOOK**

<https://erdc.wa.gov/data-resources/working-erdc-data>

# <span id="page-63-1"></span><span id="page-63-0"></span>**APPENDIX C PESB COVID-19 GUIDANCE FOR DATA ADMINISTRATORS**

[https://bit.ly/3ufgwAq](https://gcc02.safelinks.protection.outlook.com/?url=https%3A%2F%2Fbit.ly%2F3ufgwAq&data=04%7C01%7Cteresa.greene%40ofm.wa.gov%7Ccbfb6ba0b0814449172408da0b84eecc%7C11d0e217264e400a8ba057dcc127d72d%7C0%7C0%7C637834963582143133%7CUnknown%7CTWFpbGZsb3d8eyJWIjoiMC4wLjAwMDAiLCJQIjoiV2luMzIiLCJBTiI6Ik1haWwiLCJXVCI6Mn0%3D%7C3000&sdata=i3THN4uFZuHBWrCPcJPiHwv%2B0owj%2FjNhbLo%2F9BaXJmw%3D&reserved=0)

# **APPENDIX D PESB ASSESSMENT CODE TABLES**

<span id="page-63-2"></span>[https://docs.google.com/spreadsheets/d/1y6jNmsGK7RIoSjDqltk3\\_sj\\_K3JAuEXvQ2v88sryFSI/edit#gid=4](https://docs.google.com/spreadsheets/d/1y6jNmsGK7RIoSjDqltk3_sj_K3JAuEXvQ2v88sryFSI/edit#gid=4)

For the national edTPA assessment codes and associated information go here:

<span id="page-63-3"></span>[http://www.edtpa.com/Content/Docs/edTPA\\_StateReportLayout.pdf](http://www.edtpa.com/Content/Docs/edTPA_StateReportLayout.pdf)

### **APPENDIX E NCES CIP CODE TABLES**

<https://nces.ed.gov/ipeds/cipcode/Default.aspx?y=56>